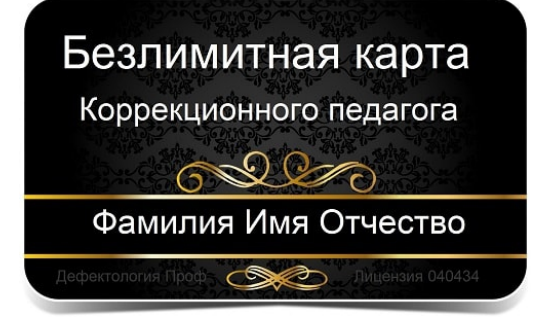

## **БЕЗЛИМИТНАЯ КАРТА КОРРЕКЦИОННОГО ПЕДАГОГА**

#### **Содержание**

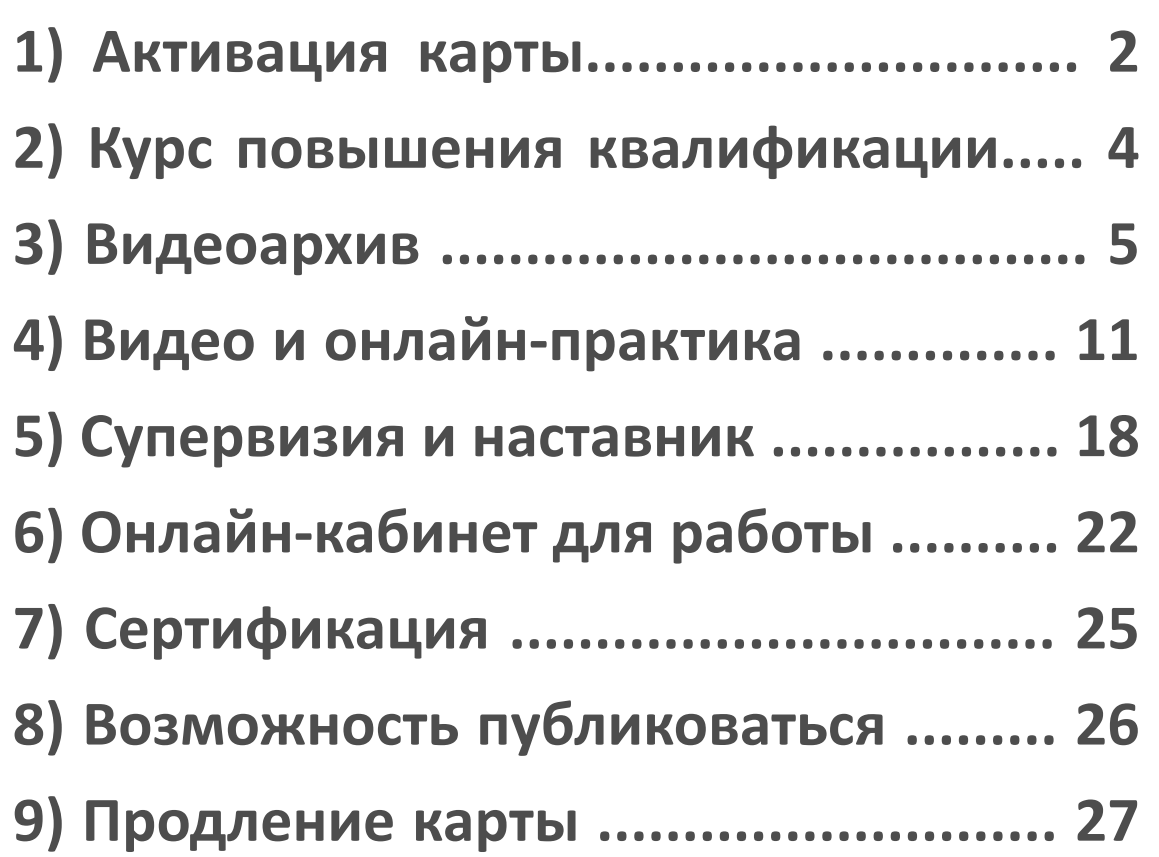

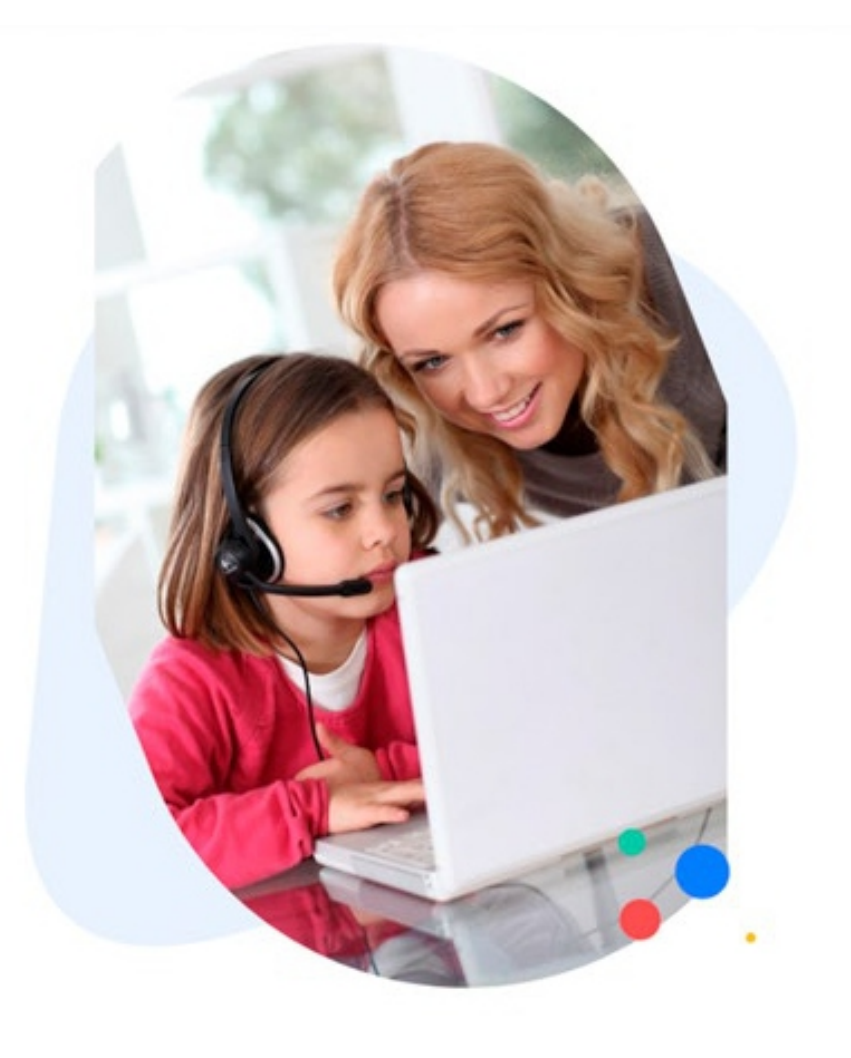

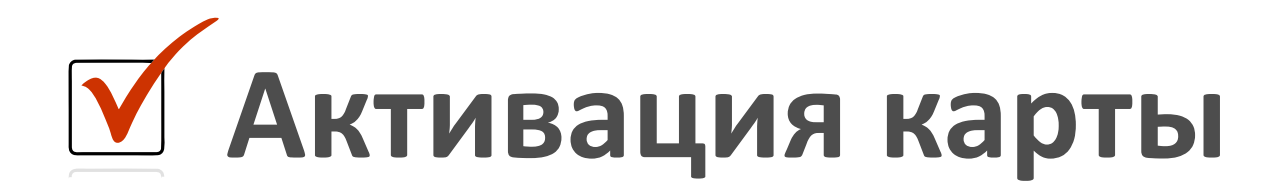

#### **Уважаемый слушатель, благодарим Вас за покупку безлимитной карты**

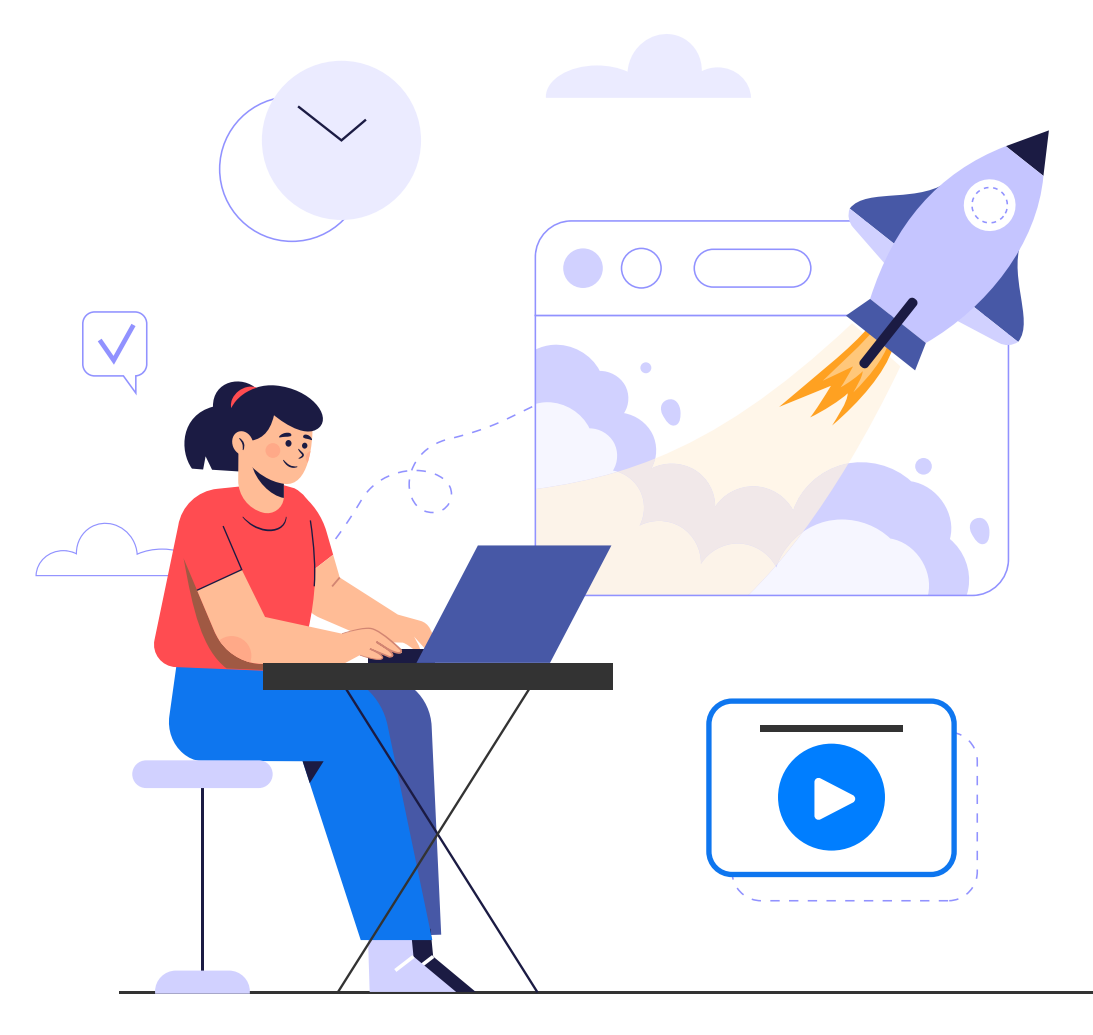

**Для того, чтобы воспользоваться услугами, входящими в Безлимитную карту коррекционного педагога, Вам необходимо войти в личный кабинет на сайте Дефектология Проф**

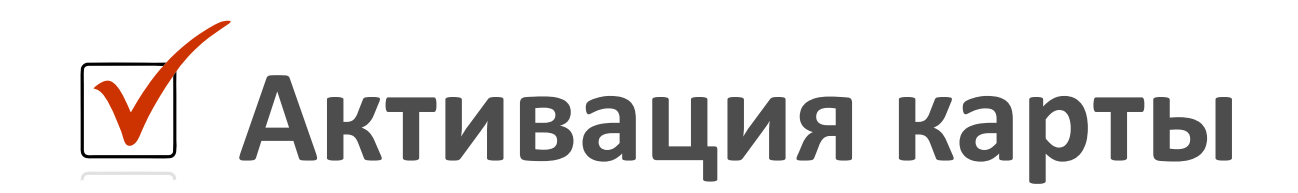

**Перед тем, как воспользоваться функциями карты, ее необходимо активировать. Для этого нужно перейти в раздел «Безлимит» и нажать кнопку «Активировать», после чего все функции карты станут доступными.**

> **Нажмите кнопку «Активировать»** Активировать

#### Неактивированные карты

Активируйте карту в удобный для Вас момент чтобы получить доступ к ее функциям

Заказ №1540776 от 06.12.2022 09:03

Безлимитная карта

#### **В безлимитную карту коррекционного педагога входит курс повышения квалификации**

#### **Как выбрать курс повышения квалификации?**

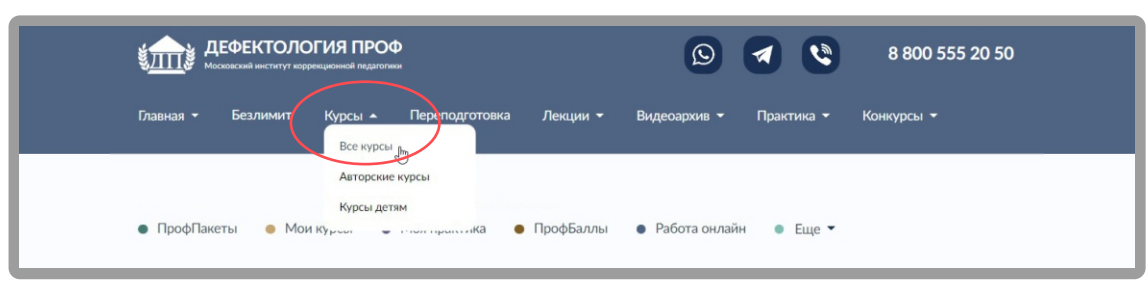

#### **3. Выбираем необходимое количество часов и покупаем курс за 0 рублей**

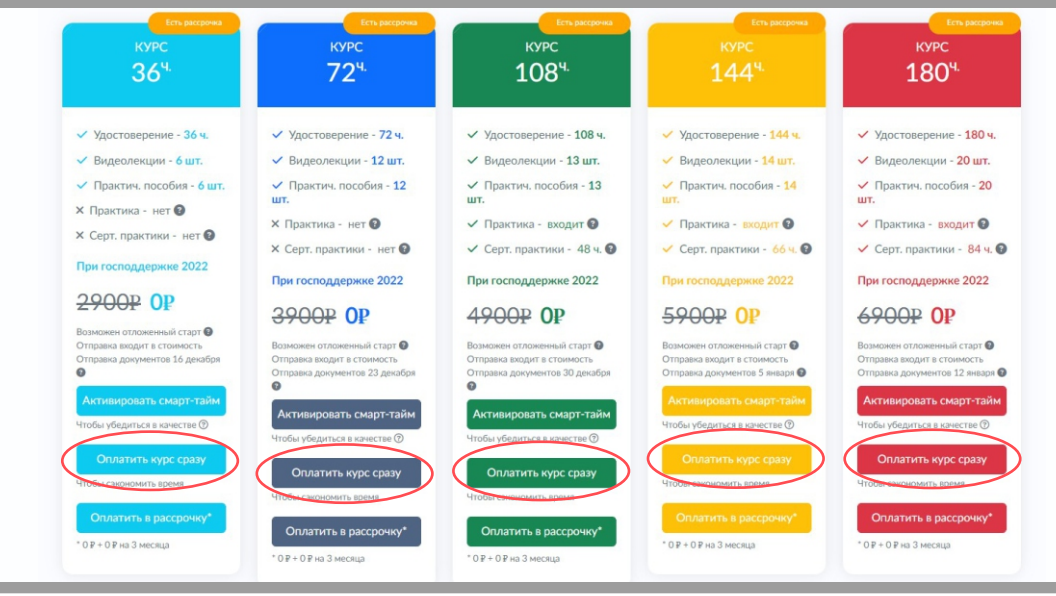

**1. Заходим во вкладку «Курсы» - «Все курсы» 2. Выбираем любой курс и нажимаем «Подробнее»**

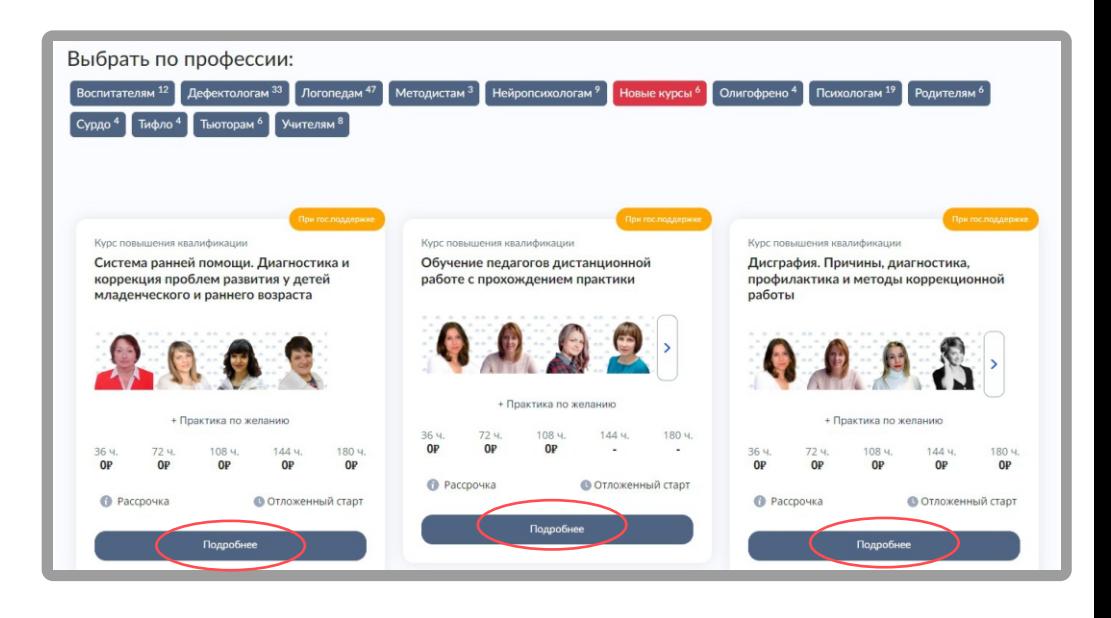

#### **4. Ваш курс находится во вкладке «Мои курсы»**

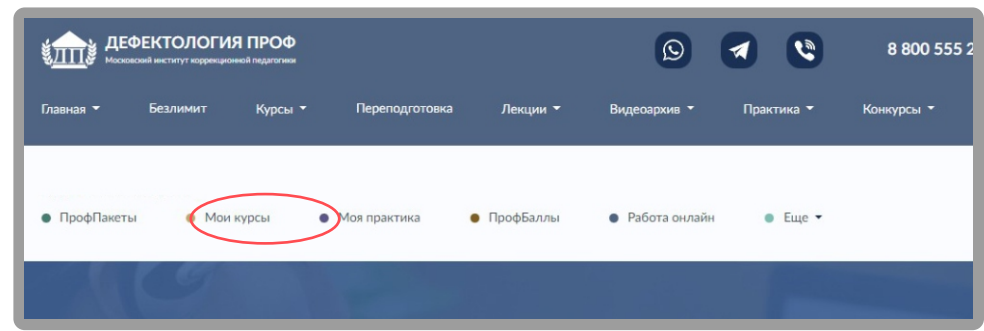

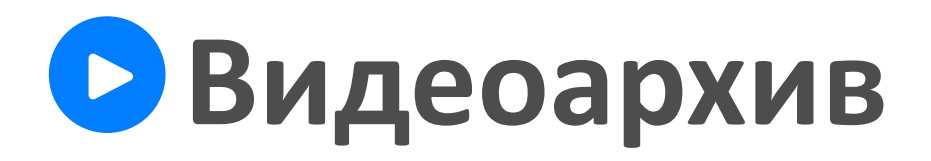

## **Как просматривать лекции?**

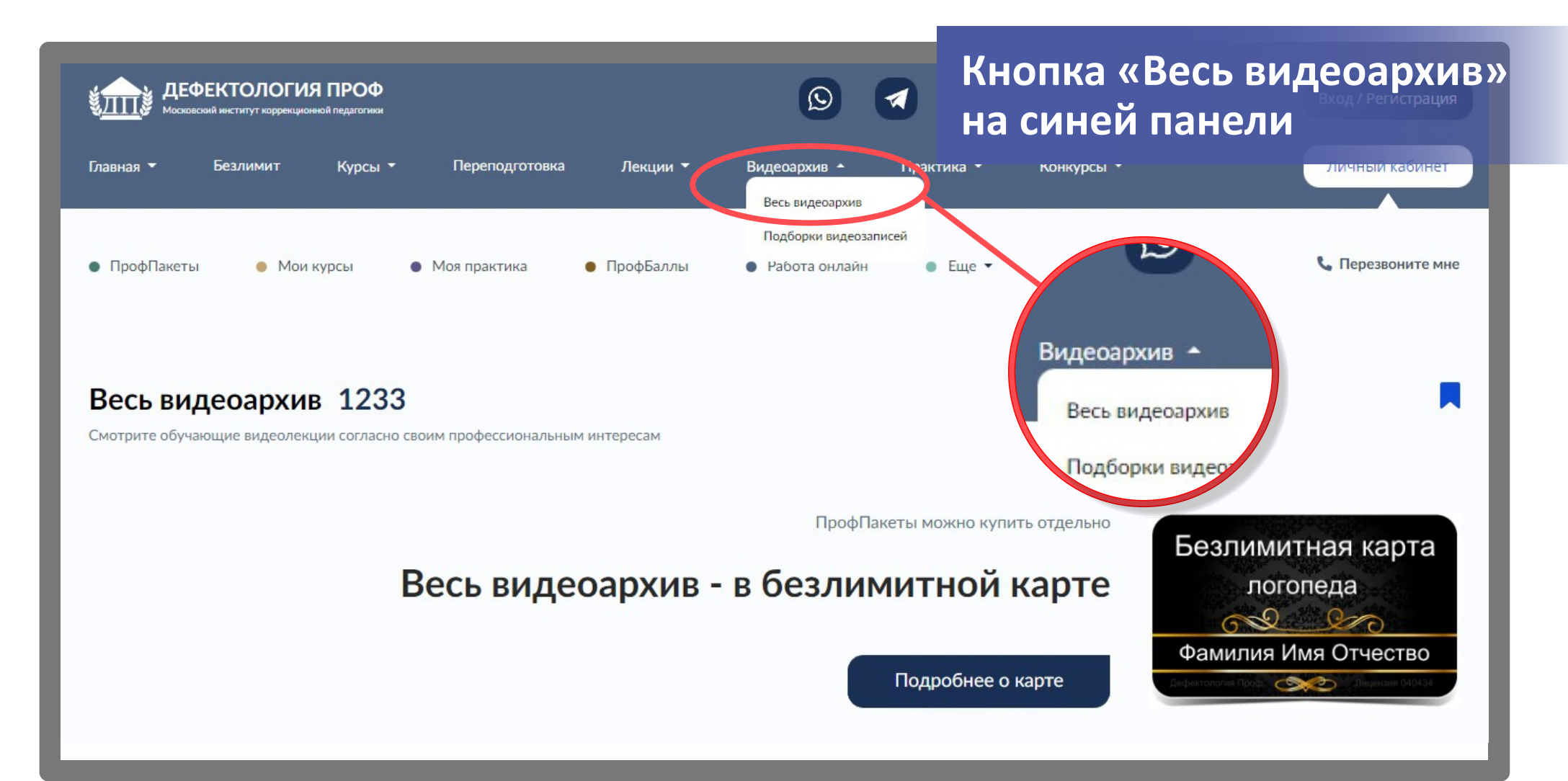

**Заходим в «Весь видеоархив» и вводим в поисковую строку один из нижеперечисленных запросов:**

\*название интересующего Вас нарушения

\*тему лекции

\*фамилию лектора

**Так же можно выбрать лекции из предложенного ниже (под поисковой строкой) списка**

**Видеозаписи доступны с октября 2018 года.** 

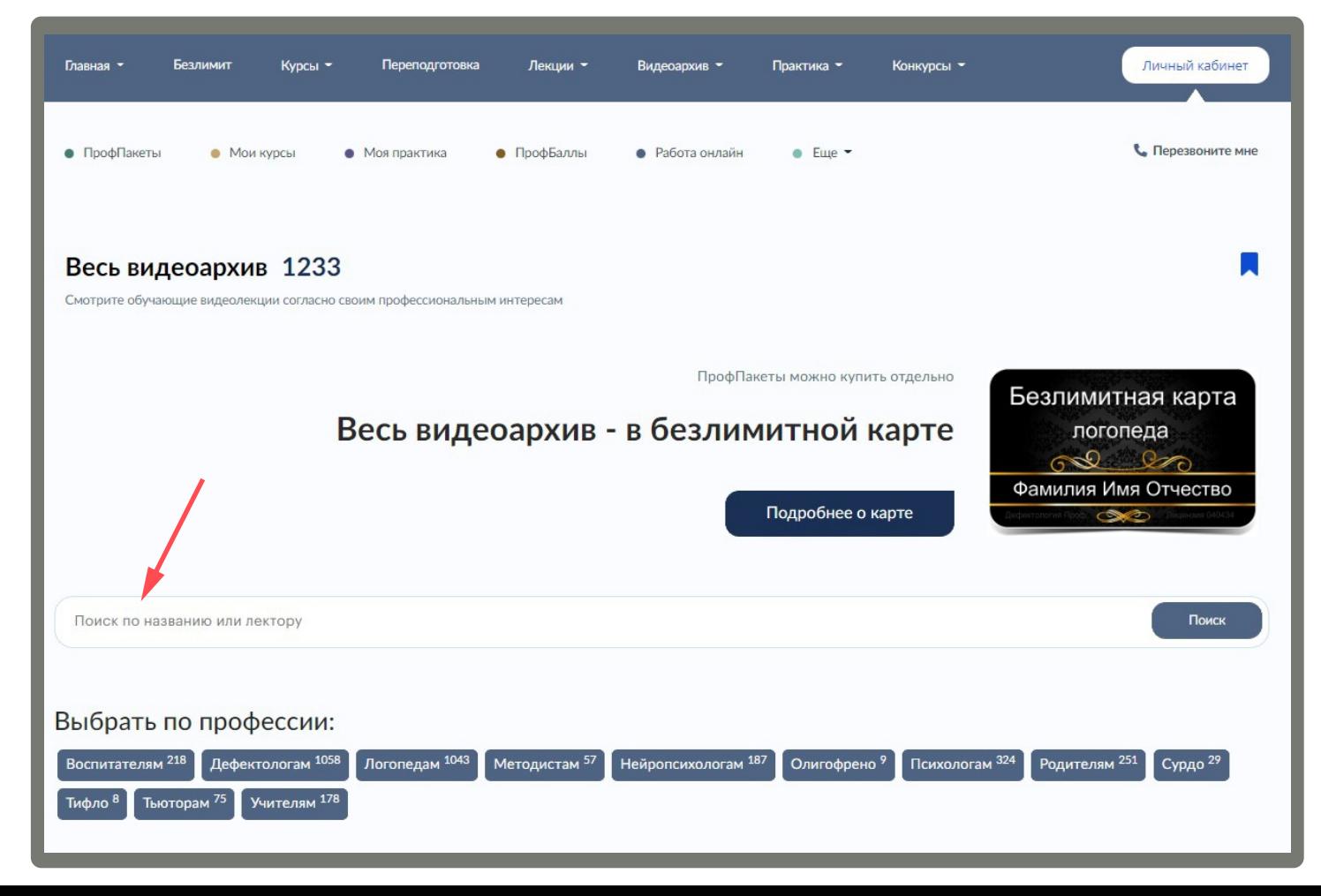

**Далее из выпавшего списка лекций выбираем наиболее интересную для просмотра и нажимаем «Подробнее»**

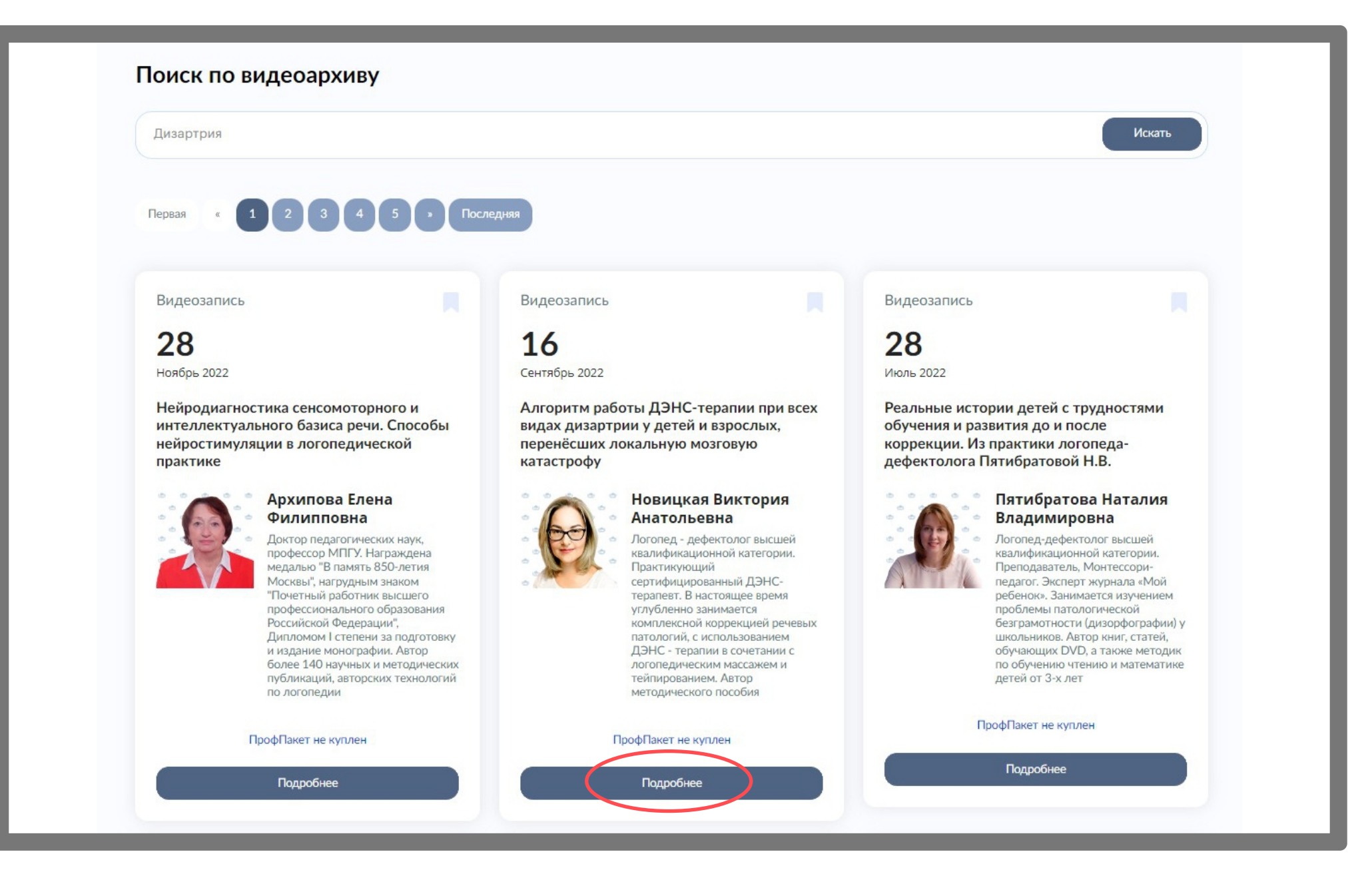

### **Перед Вами откроется карточка лекции**

#### **Для просмотра видеозаписи:**

 1. Нажимаем кнопку «Смотреть видеозапись»

#### **Для скачивания сертификата и вкладыша к нему:**

1. Нажимаем «Скачать сертификат» 2. Нажимаем на один из вариантов шаблона оформления сертификата и сохраняем файл

#### **Для скачивания пособий:**

1. Нажимаем «Скачать пособия»

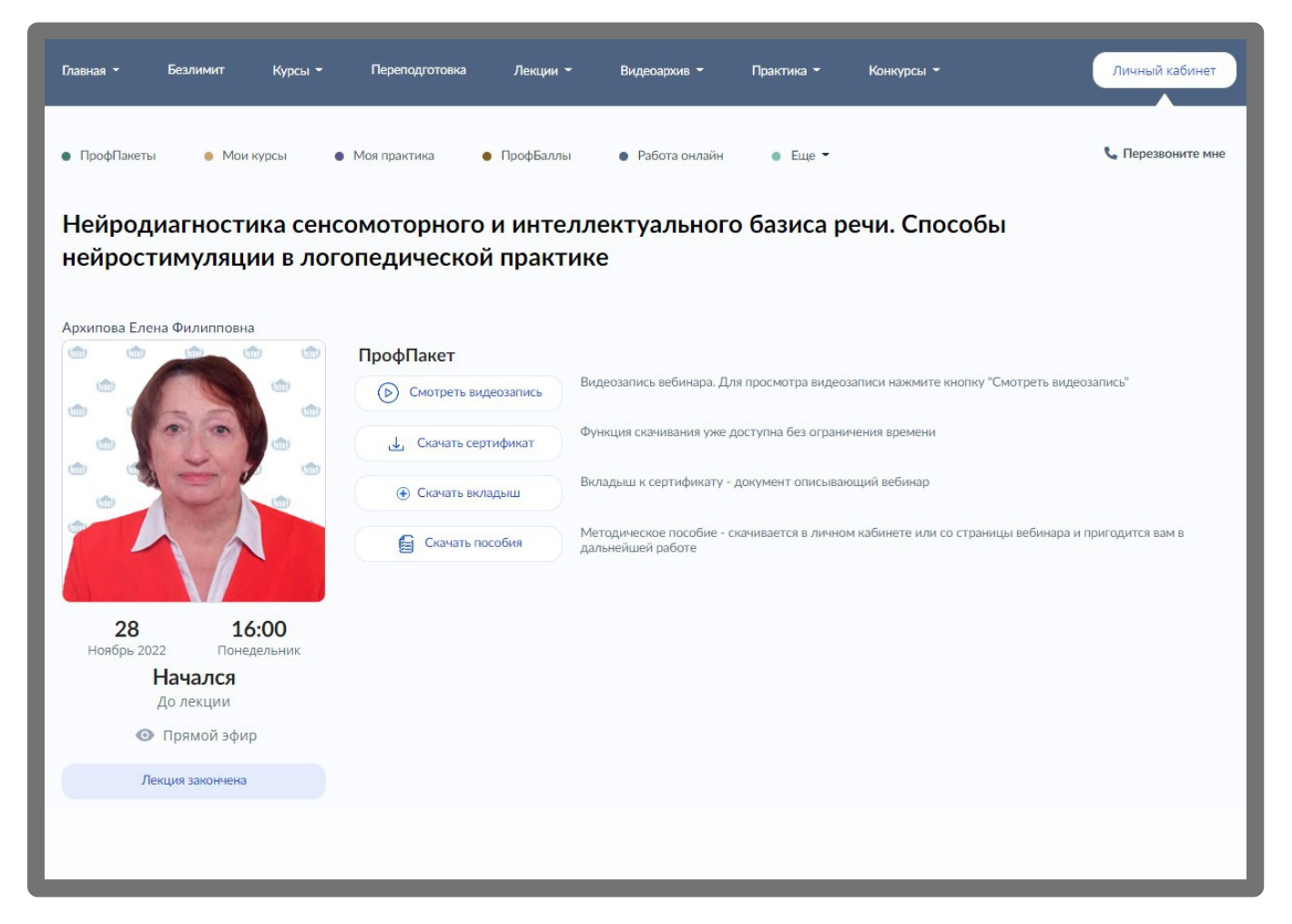

# ВАЖНАЯ ИНФОРМАЦИЯ

Первая

Видеозапись

28 Ноябрь 2022

Нейродиагностика сенсомоторного и интеллектуального базиса речи. Способы нейростимуляции в логопедической практике

 $1 \mid 2 \mid 3 \mid$ 

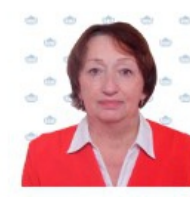

#### Архипова Елена Филипповна

Доктор педагогических наук. профессор МПГУ. Награждена медалью "В память 850-летия Москвы", нагрудным знаком "Почетный работник высшего профессионального образования Российской Федерации". Дипломом I степени за подготовку и издание монографии. Автор более 140 научных и методических публикаций, авторских технологий по логопедии

#### ПрофПакет не куплен

Подробнее

Видеозапись

Последняя

16 Сентябрь 2022

Алгоритм работы ДЭНС-терапии при всех видах дизартрии у детей и взрослых. перенёсших локальную мозговую катастрофу

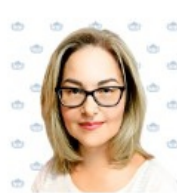

#### Новицкая Виктория Анатольевна

Логопед - дефектолог высшей квалификационной категории. Практикующий сертифицированный ДЭНСтерапевт. В настоящее время углубленно занимается комплексной коррекцией речевых патологий, с использованием ДЭНС - терапии в сочетании с логопедическим массажем и тейпированием. Автор методического пособия

ПрофПакет не куплен

Подробнее

### Держателям карт покупать ПрофПакет НЕ НУЖНО

# **Подборки лекций**

**В данном разделе размещены будущие лекции на общую тему. По каждой теме доступно скачивание итогового сертификата на 36 часов.** 

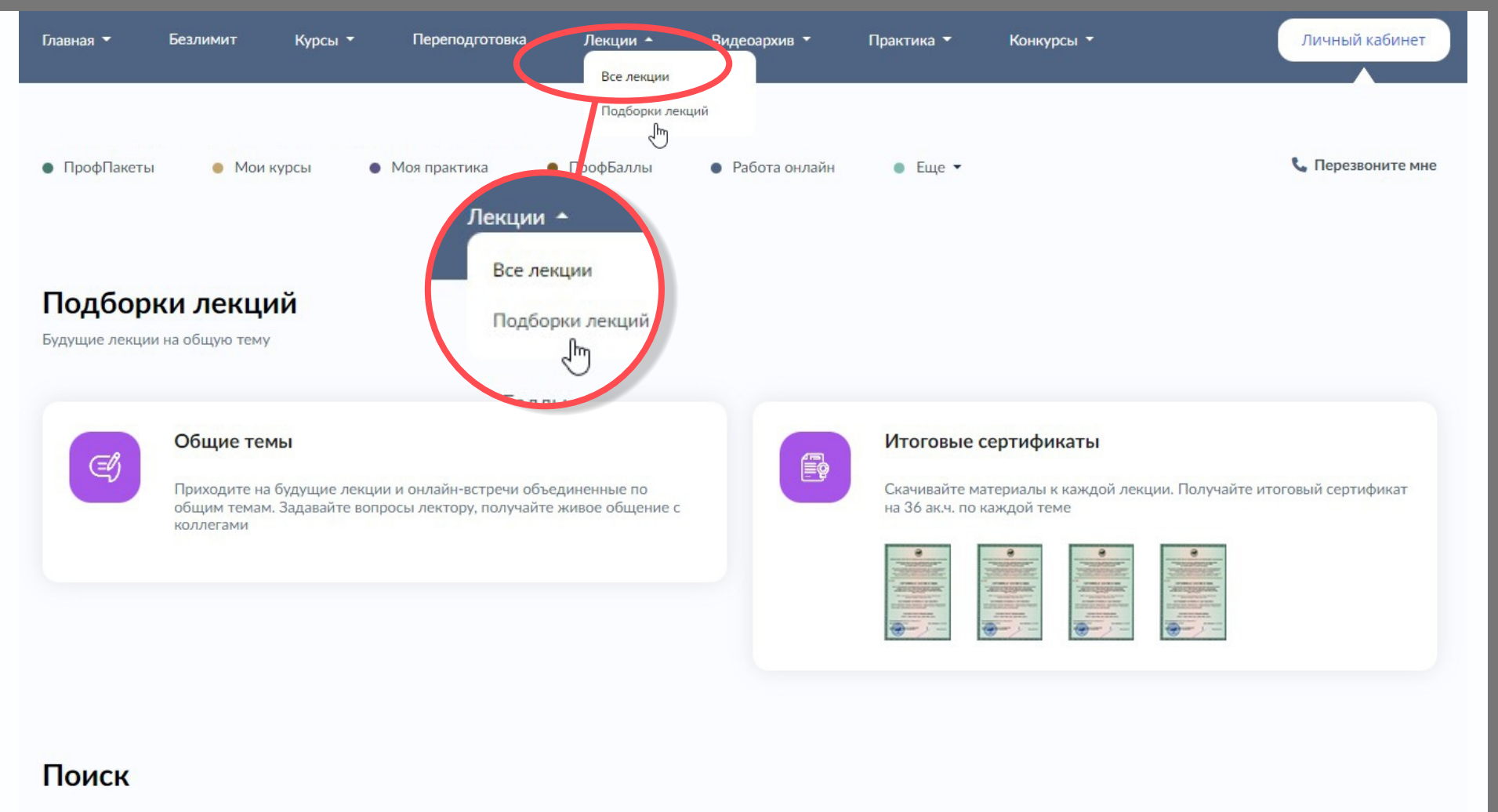

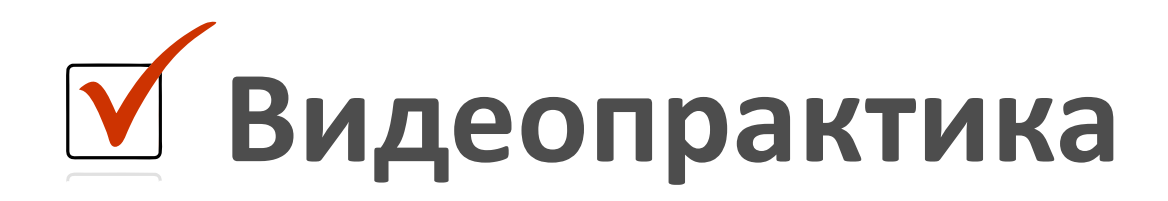

#### **У Вас есть возможность просматривать цикл занятий с учениками центра от момента диагностики до выпуска. Занятия в записи.**

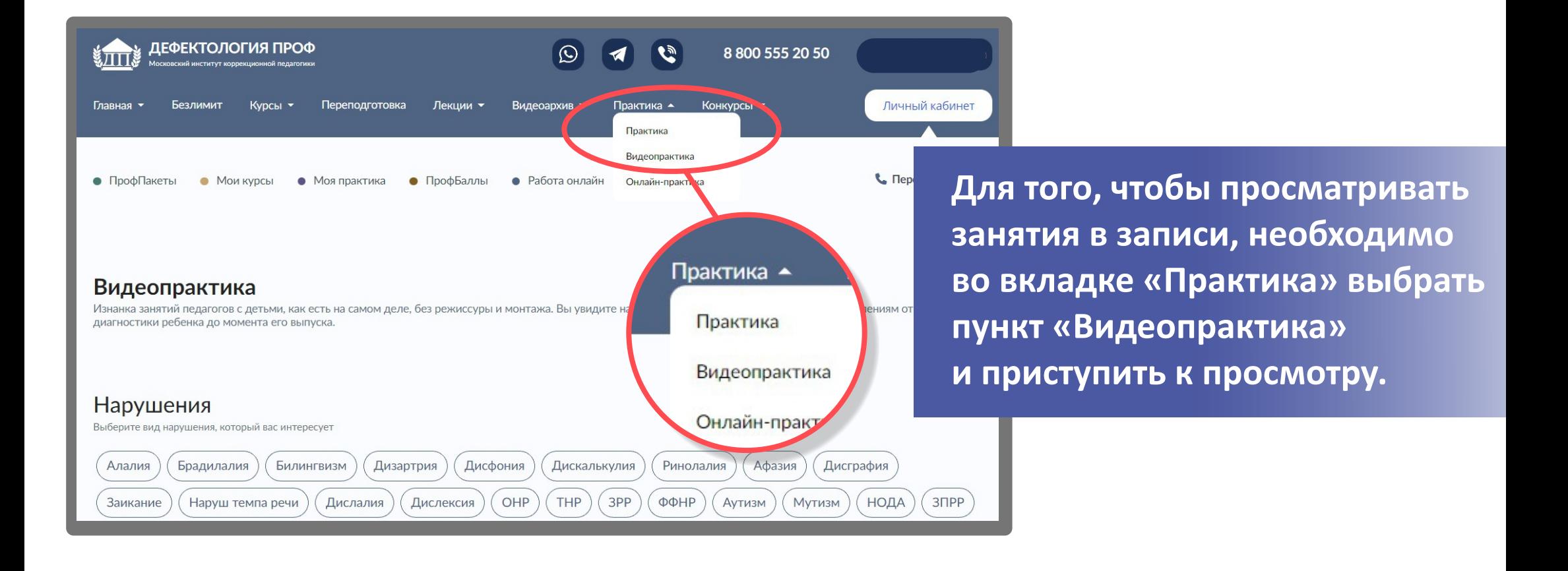

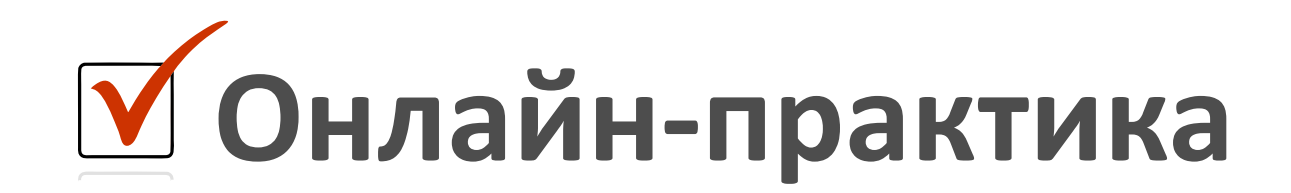

## Как попасть на занятия?

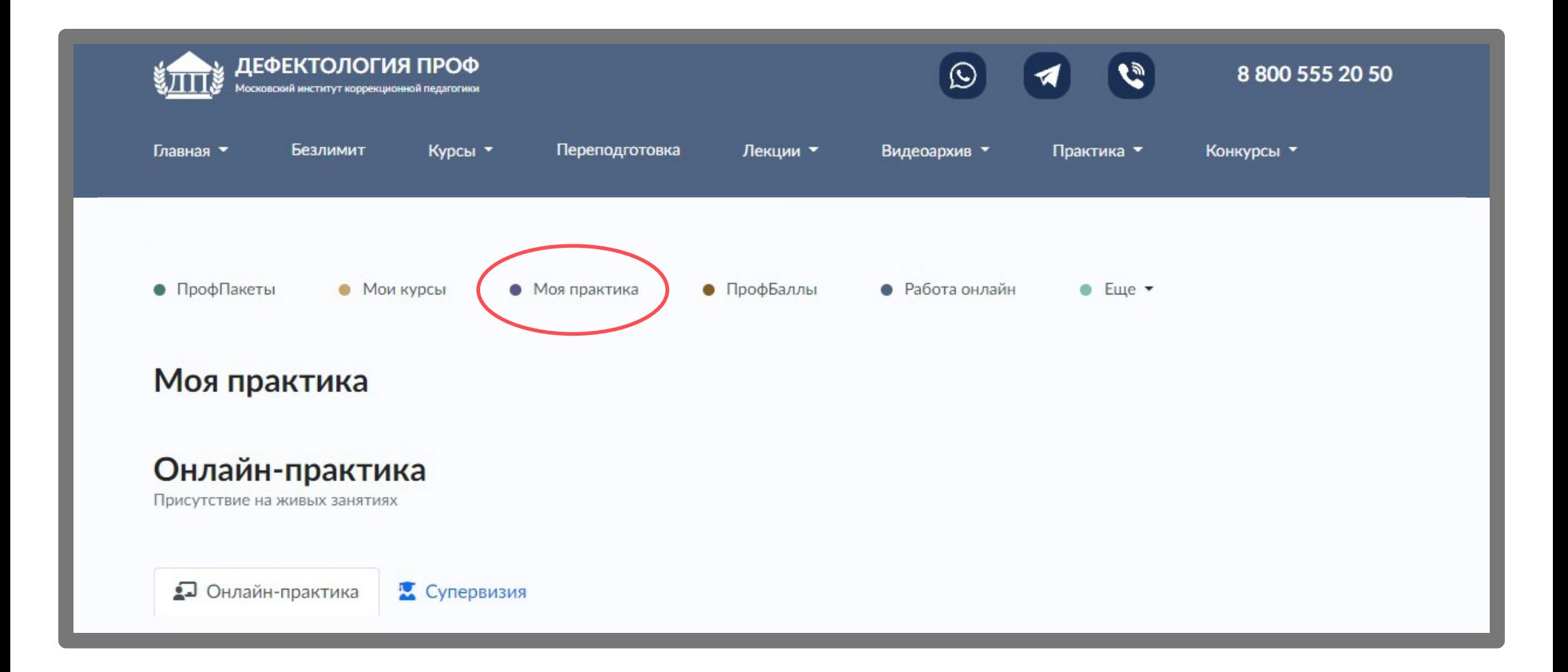

#### Далее на открывшейся странице, внизу нажмите «Перейти на практику»

#### Моя практика Онлайн-практика Присутствие на живых занятиях **••** Онлайн-практика Супервизия Чтобы пройти практику Прочтите инструкцию и нажмите на кнопку Практика и супервизия ◆Вы попадёте на сайт логопедического центра "Супер Логопед", в котором проводятся частные онлайнзанятия. Вас автоматически там уже

зарегистрировали. Страничка выглядит как на скрине.

- √Выбираете интересующего Вас ученика по нарушению. А также смотрите время начала занятий. Время указано Московское.
- **√В назначенное время нажимаете на имя ученика и** попадете в онлайн-комнату. И смотрите занятие.

Перейти на практику

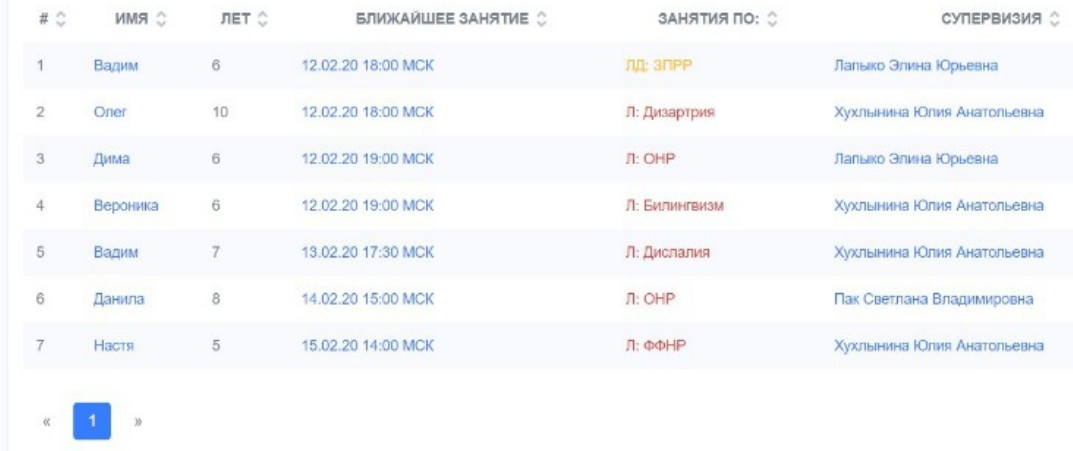

#### **Перед Вами открывается сетка актуальных занятий**

#### **Обратите, пожалуйста, внимание на то, что:**

\*Занятия можно просматривать как онлайн, так и в записи в разделе «Видеопрактика»

\*Занятия идут по московскому времени

\*Вы можете присоединиться в любой момент

\*Вас на занятии не видно и не слышно, но у Вас полноценная функция наблюдения

\*Для корректного просмотра практики мы рекомендуем использовать ПК и Google Chrome

СЛОГ ЦЕНТР 8 (800) 555-65-07 © Написать в WhatsApp Практика При подключении к занятиям, ни в коем случае не пытайтесь выйти в эфир или написать в чате. Этим Вы помешаете естественному ходу занятия с ребенком, в связи с чем сразу будете заблокированы. БЛИЖАЙШЕЕ ЗАНЯТИЕ 2 # $\hat{C}$  $\hat{C}$  RMN ЛЕТ 0 ЗАНЯТИЯ ПО: ○ ЗАНЯТИЕ ПО СЧЕТУ € СУПЕРВИЗИЯ € ₩ Денис  $\overline{9}$  $22$ 1 13:00 02.12.22 MCK лд: дип **В Госсен Гульнара Исламовна**  $\overline{2}$ 14:30 02.12.22 MCK Ý 6 60 **В Авдашова Ольга Алексеевна** ЛД: Аутизм Ярослав 3 16:00 02.12.22 MCK ₩ Давид 5 Л: Заикание 57 **В Колотилова Татьяна Витальевна** ₩ Ланила 5 • Фролова Ирина Дмитриевна 17:15 03.12.22 MCK  $\Pi$ : OHP 113  $\Lambda$ 

### **В сетке занятий представлены :**

- **\*Время занятий**
- **\*Имя ученика**
- **\*Возраст ученика**
- **\*Нарушение**
- **\*Занятие по счёту**
- **\*ФИО специалиста, который проводит занятие**

#### **Для того чтобы попасть на занятие - нажмите на имя ученика**

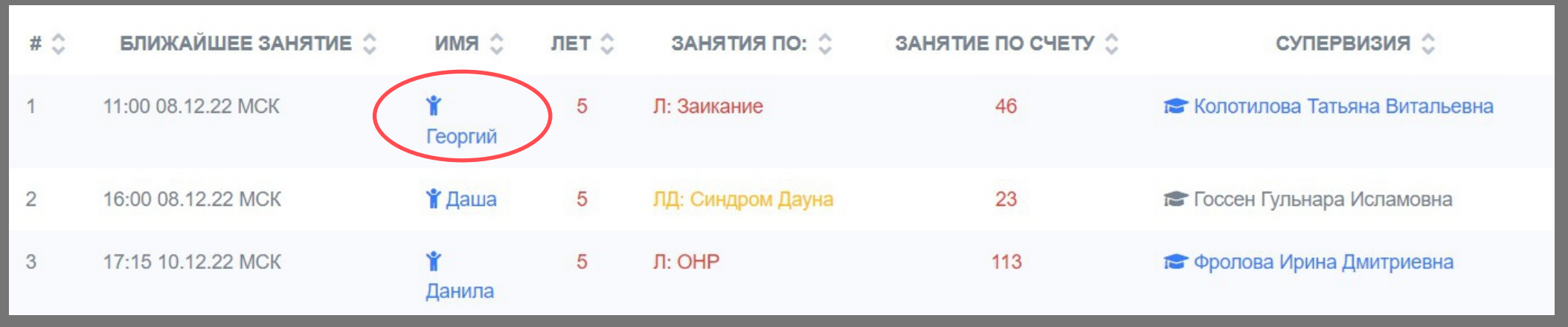

#### 1. На занятие

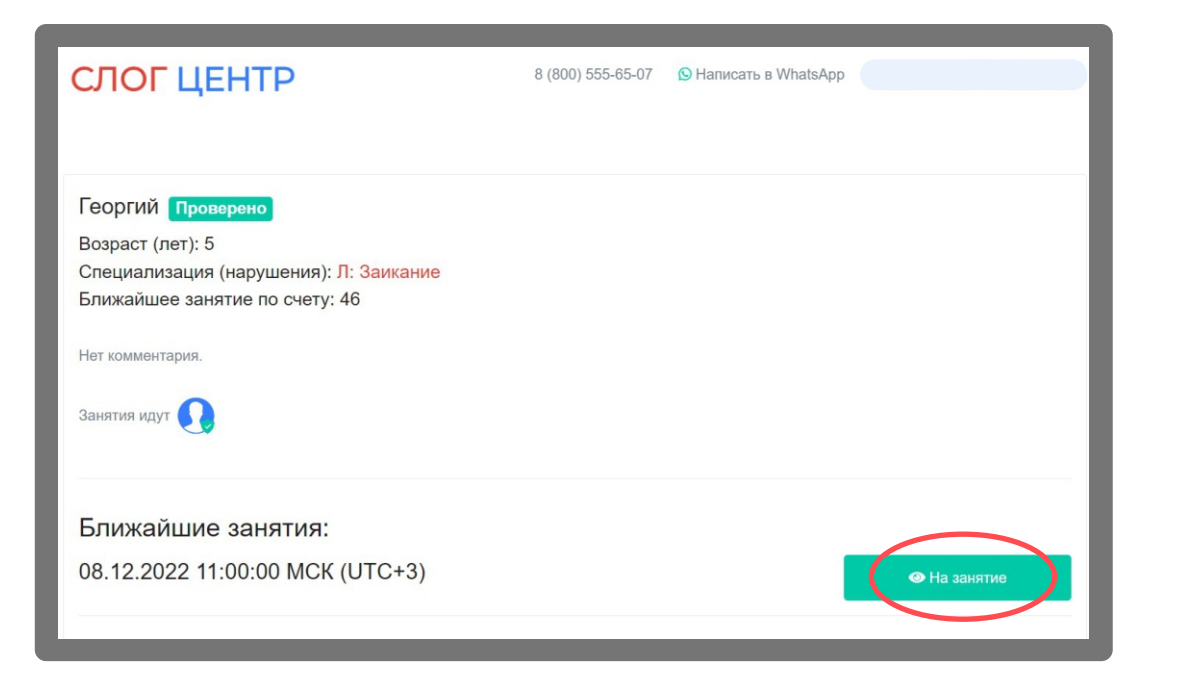

#### 2. Войти в вебинар

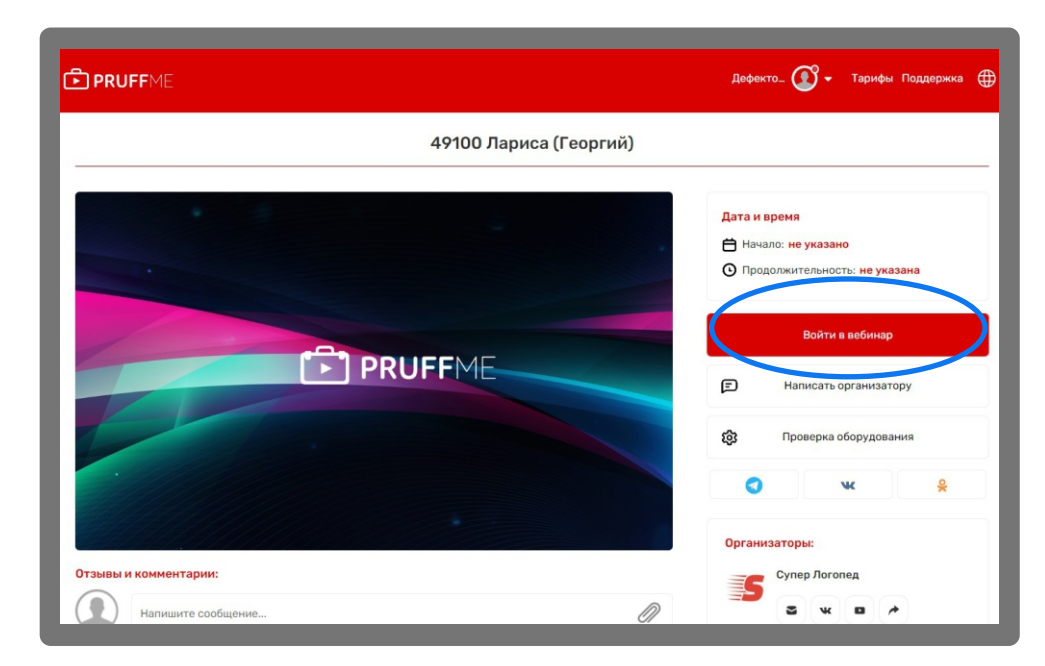

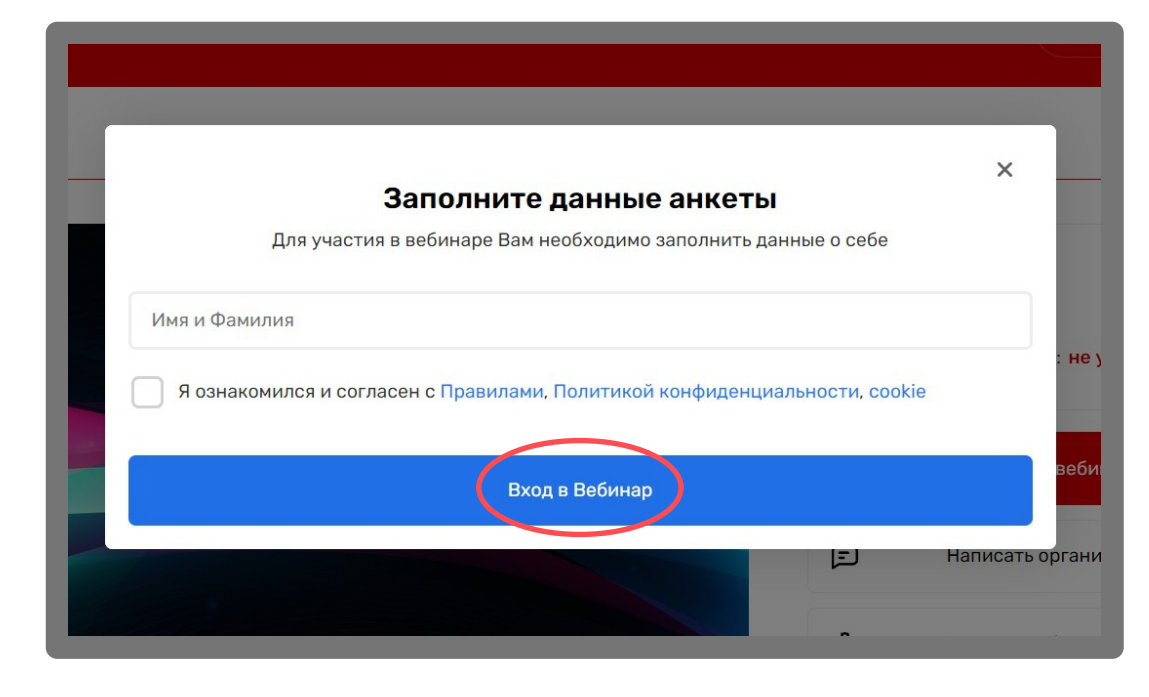

#### 3. Введите имя и поставьте галочку

### **Перед Вами открылся кабинет для занятий:**

**\*Если нет звука - кликните на «Настройки»**

**\*Если не работает видео - кликните на экран в углу кабинета**

### **Настройки**

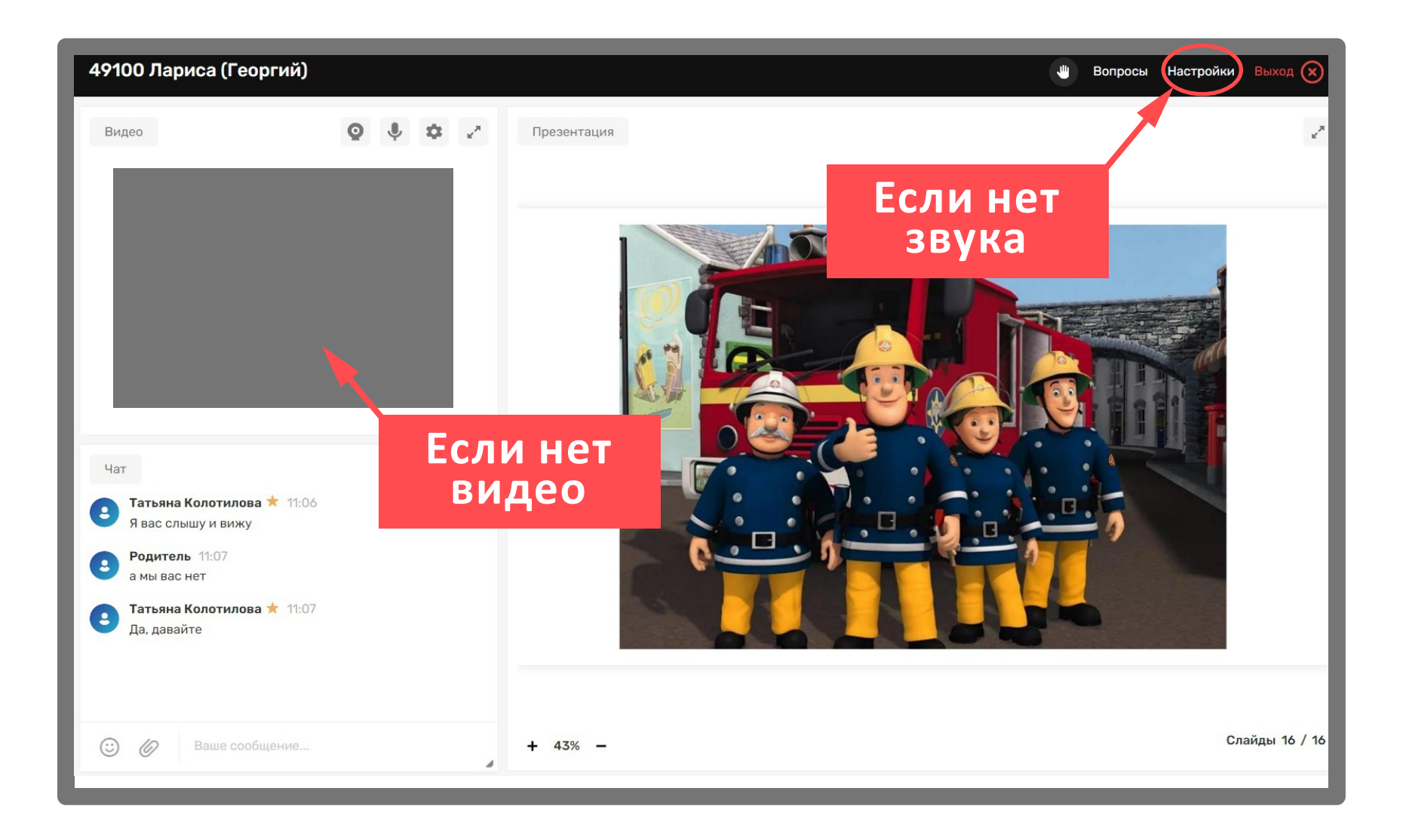

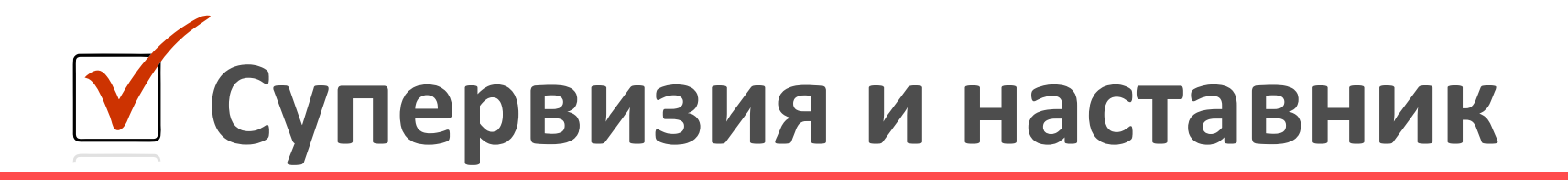

#### **Как попасть на супервизию и получить помощь наставника?**

**Наставничество - это помощь опытного специалиста, который помогает Вам выстраивать работу с Вашими учениками.**

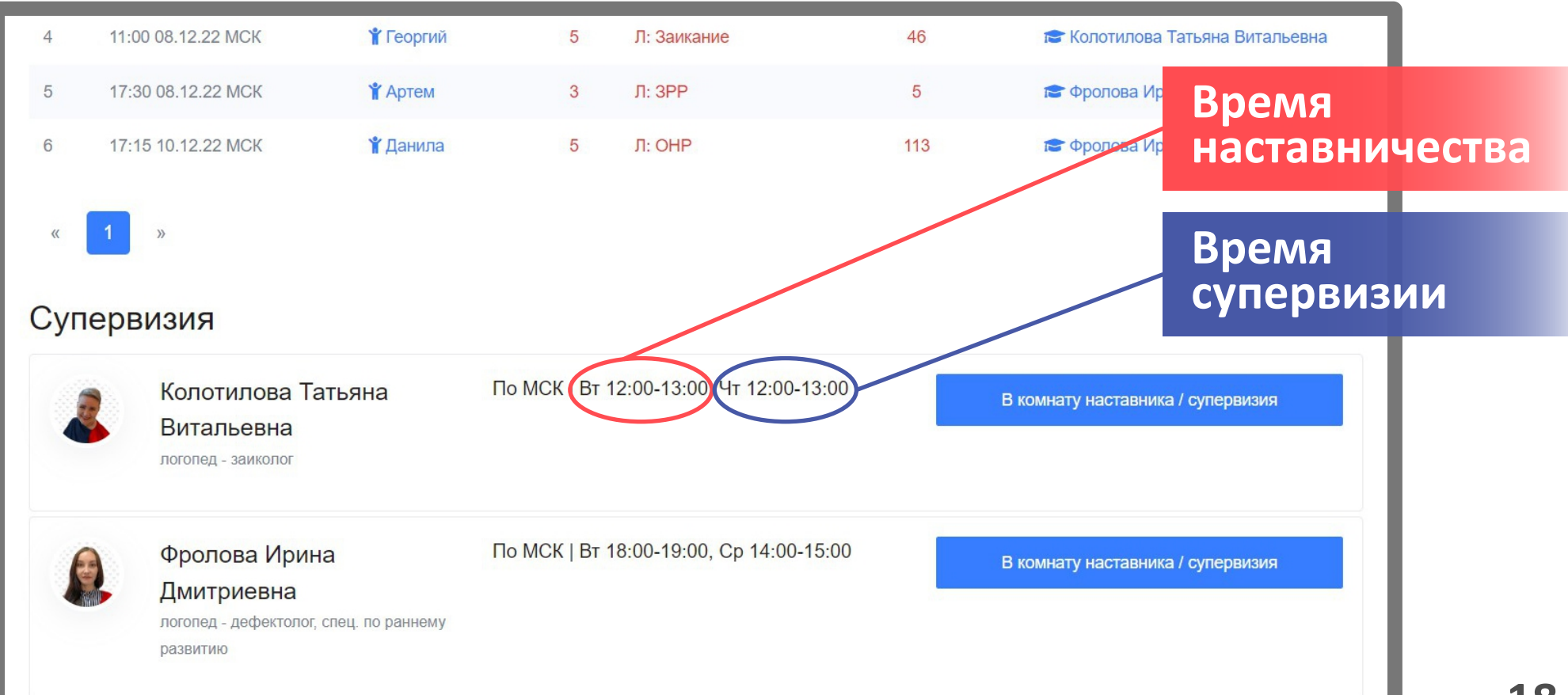

**На открывшейся странице Вы видите актуальное время проведения супервизии**

**В запланированное время входим в вебинар**

**Время проведения супервизии**

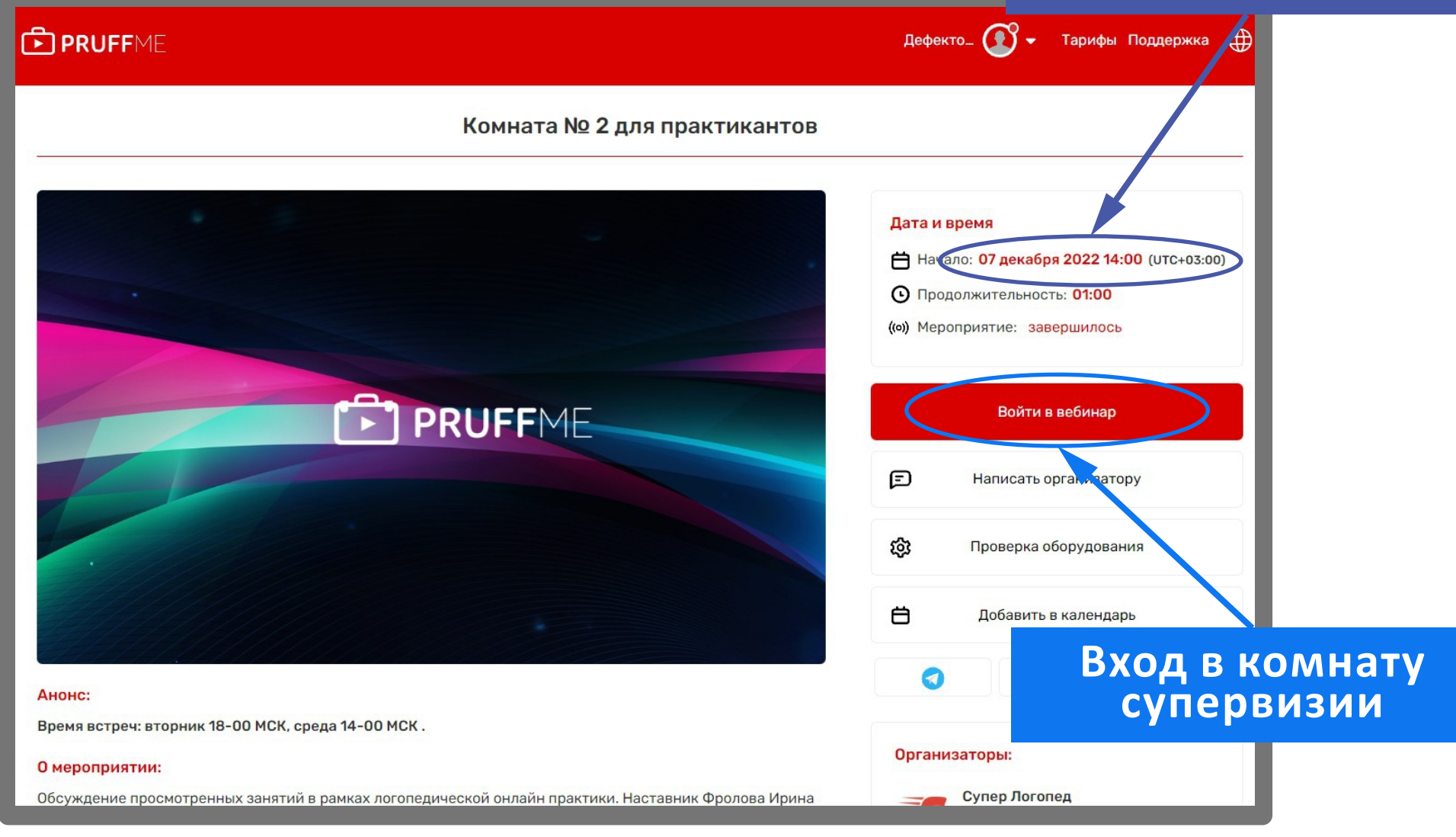

#### **Далее заходим в комнату на супервизию. У Вас есть возможность написать в чат или задать вопрос через микрофон голосом**

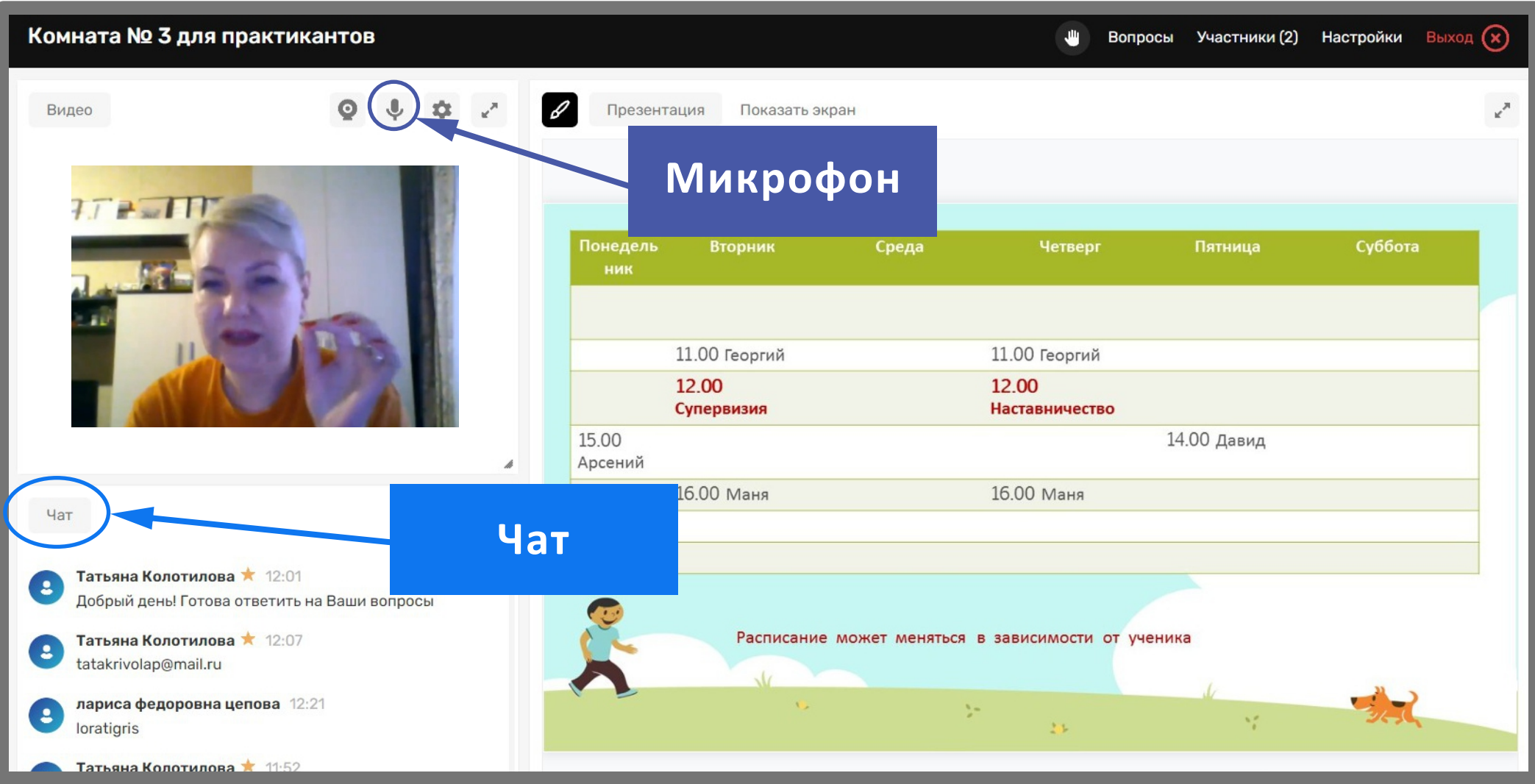

#### **Вам доступен для скачивания сертификат о прохождении**  $\blacktriangledown$ **логопедической практики 256 часов**

**\*Скачать сертификат можно на странице «Моя практика»**

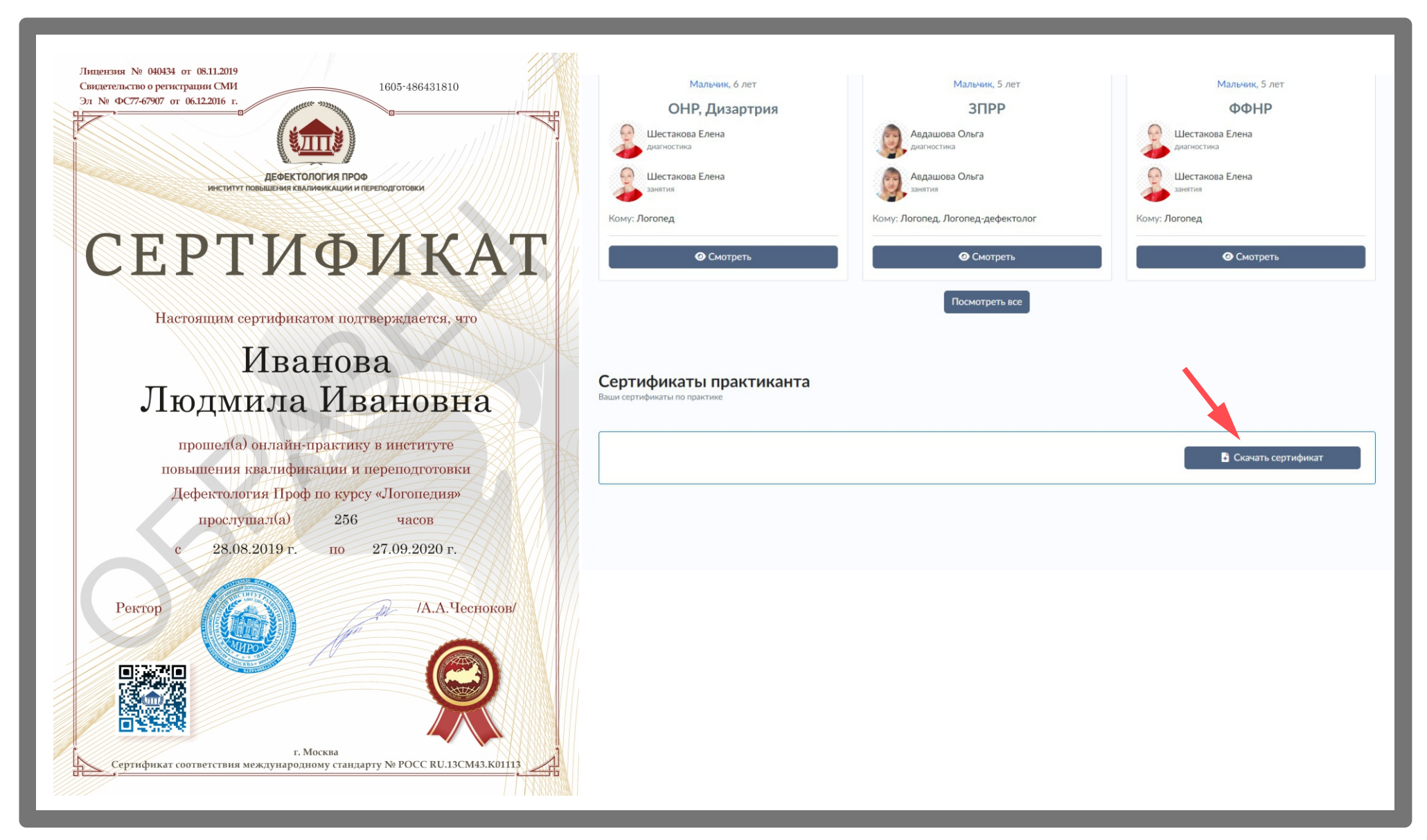

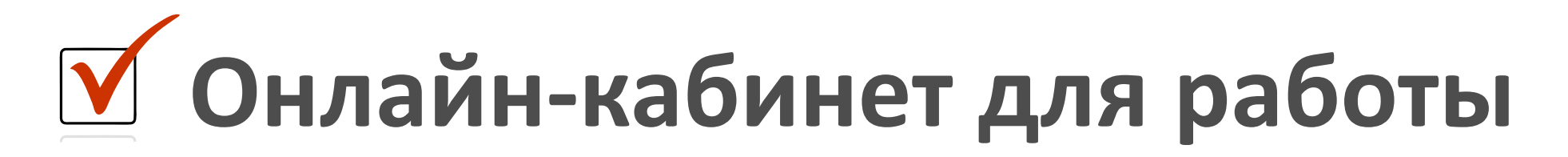

### **Как активировать кабинет для работы онлайн?**

### **Для активации онлайн-кабинета Вам необходимо перейти во вкладку «Работа онлайн» на белой панели**

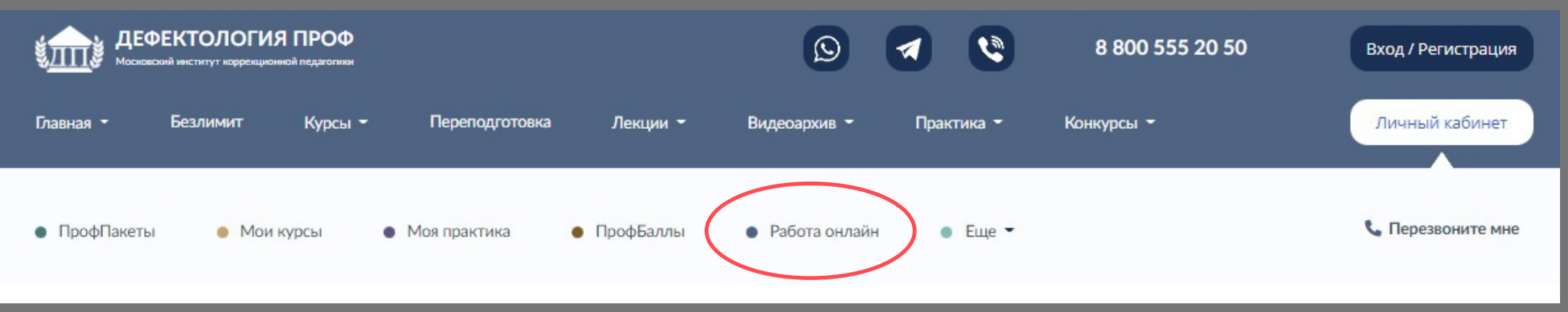

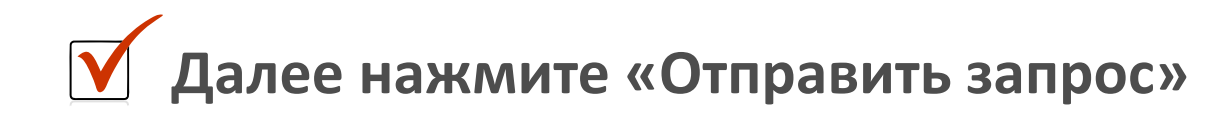

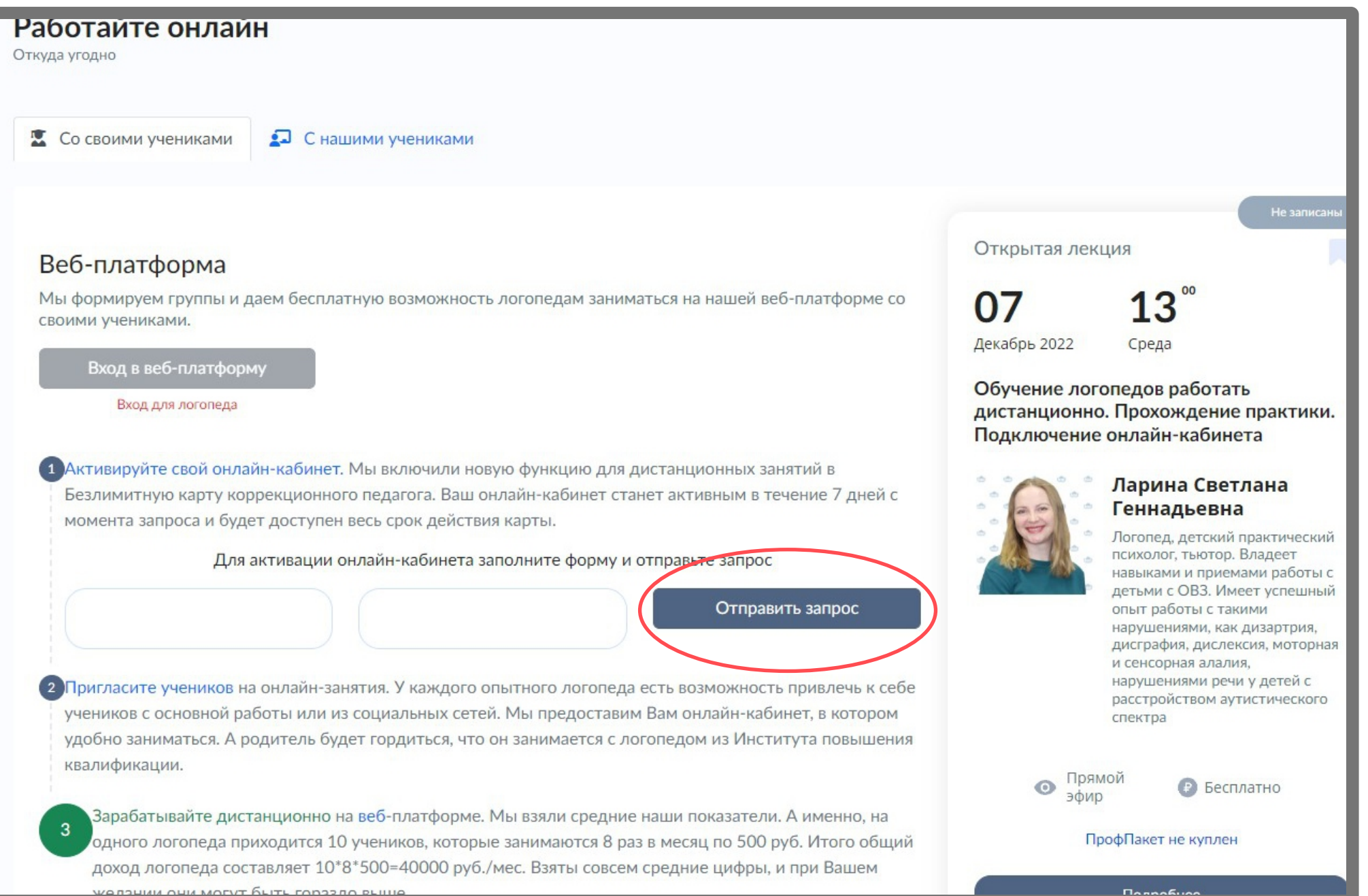

**Ваш онлайн-кабинет станет активным в течение 7 дней с момента запроса и будет доступен весь срок действия карты**

**\*Вход в онлайн-кабинет для специалиста только через нажатие синей кнопки «Вход в веб-платформу»**

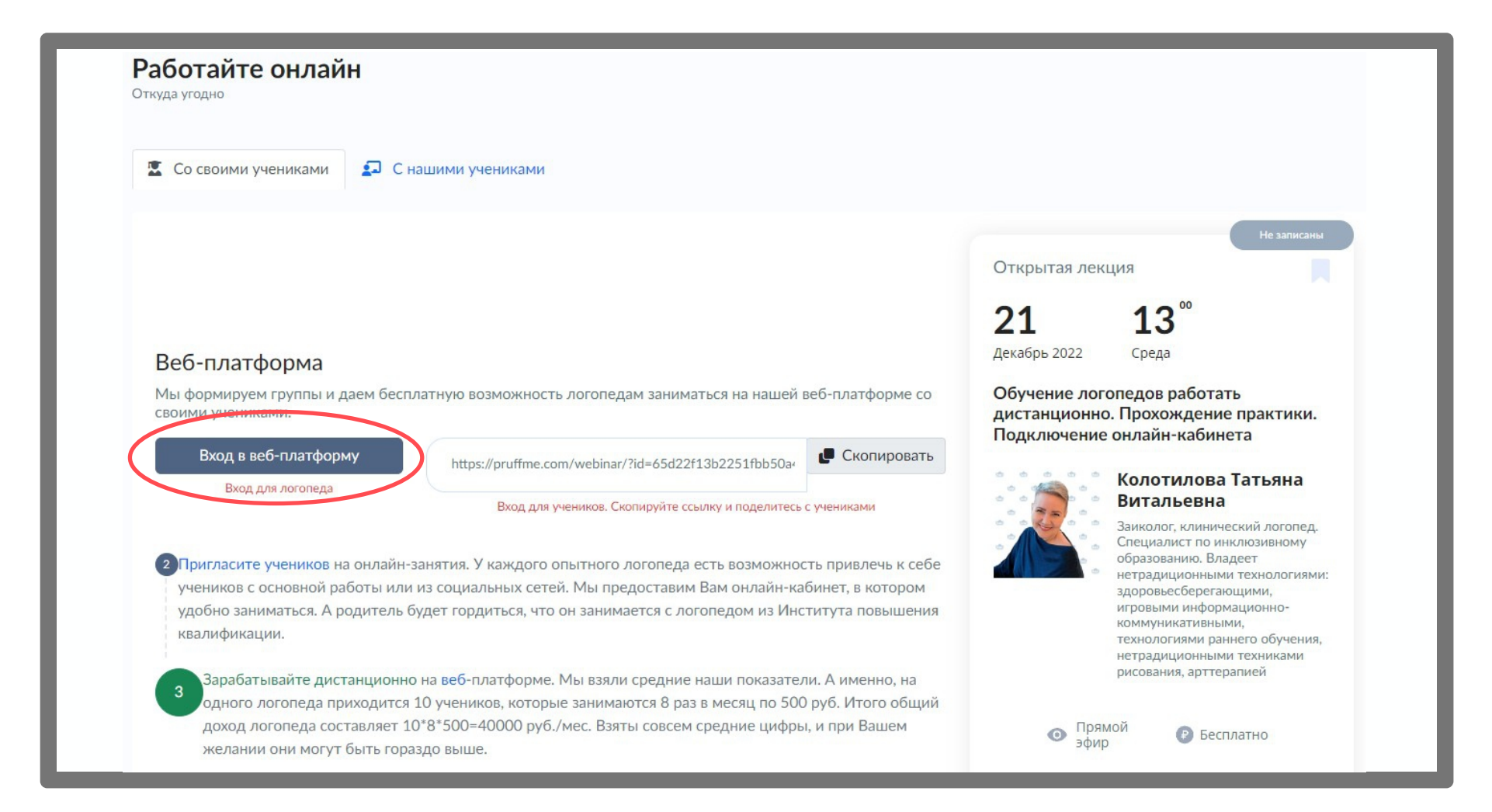

**В кабинете Вы найдёте обучающие ролики. Если останутся вопросы по работе кабинета, их можно задать на супервизии или обратиться в тех. поддержку сайта pruffme**

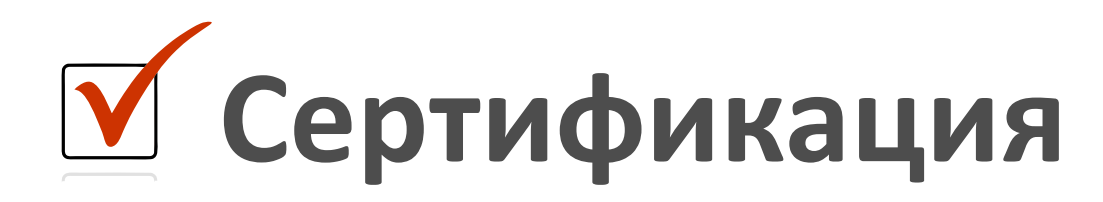

 **По безлимитной карте Вы можете получить сертификат, который подтверждает соответствие Вашей квалификации требованиям профессионального стандарта\***

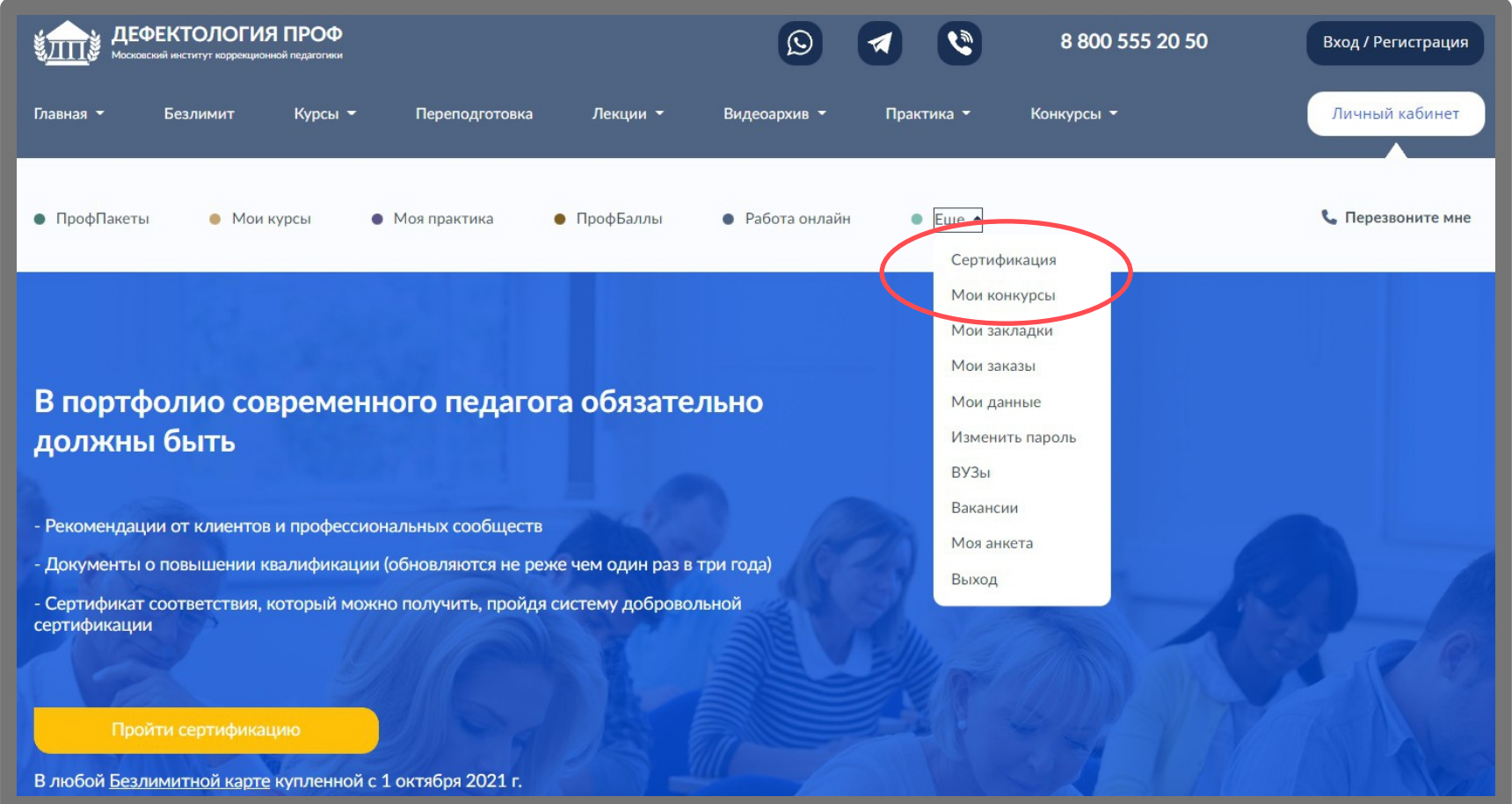

#### **\*Данный раздел находится в меню «Еще» - «Сертификация»**

# **Возможность публиковаться**

 **Вы можете опубликовать авторские материалы на нашем сайте в разделе «Журнал» и получить свидетельство о публикации.**

**В конце страницы указаны правила публикаций и адрес электронной почты, куда необходимо отправлять материалы.**

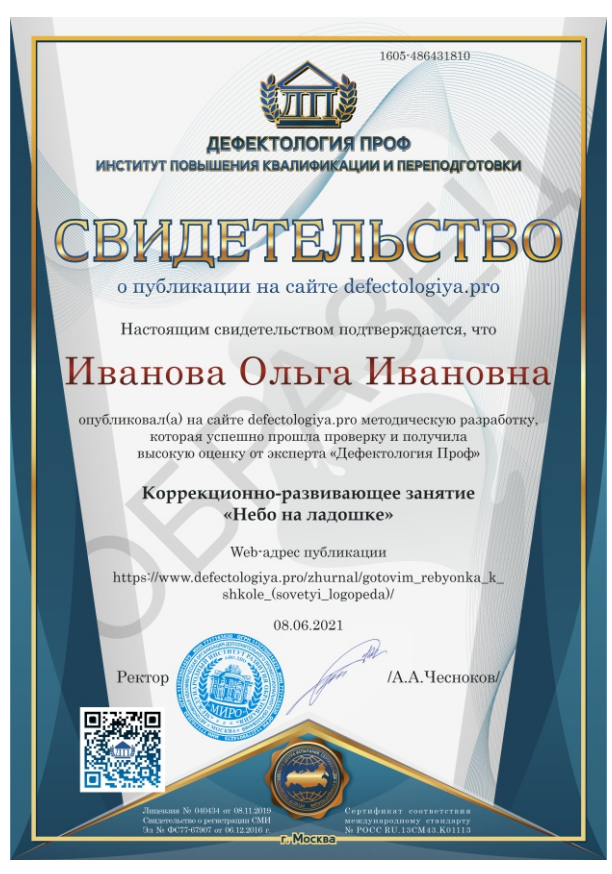

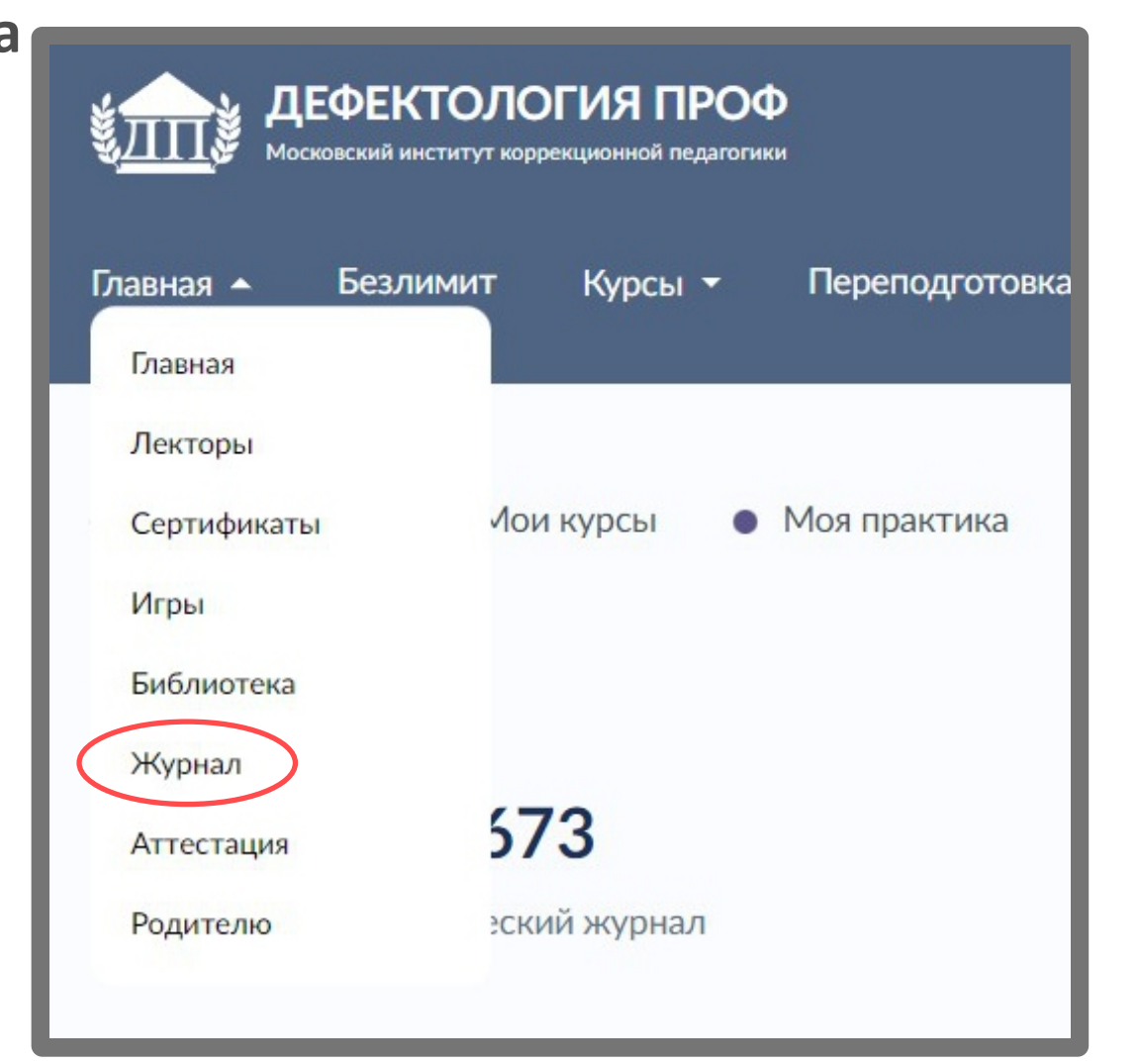

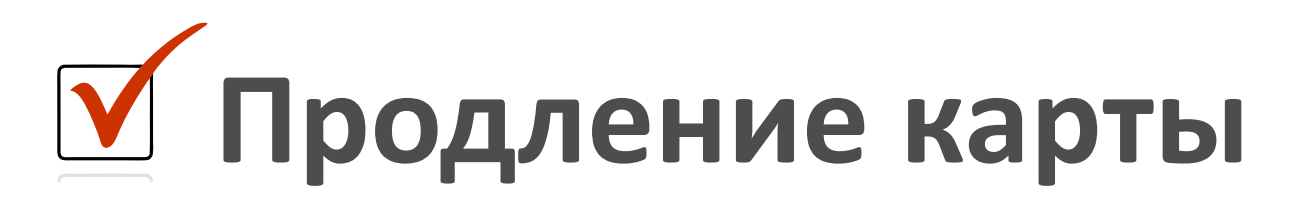

 **До окончания срока действия карты можно воспользоваться услугой продления. Это выгоднее, чем подключать карту заново.**

**Чтобы продлить карту, нужно зайти в раздел «Безлимит» и нажать на кнопку «Продлить на 1 год»**

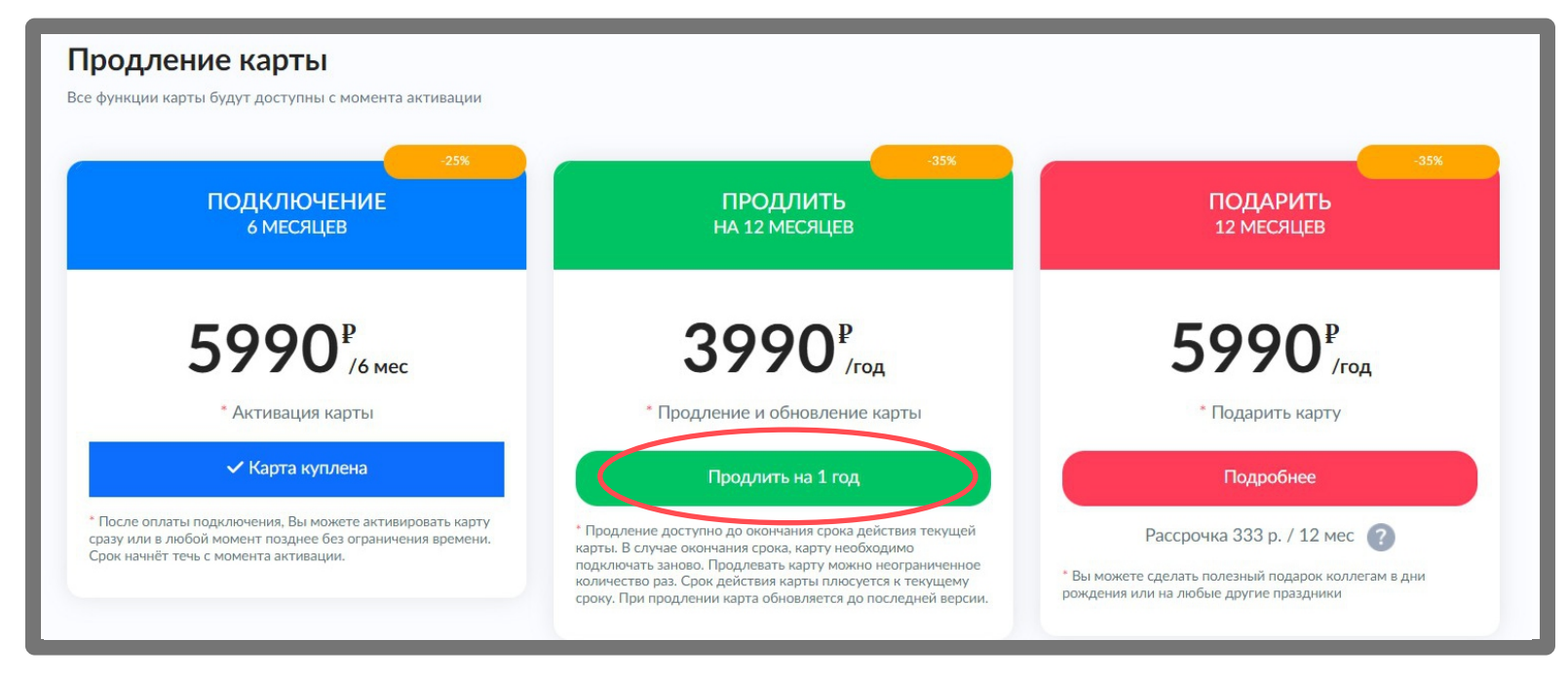

**После оплаты новая карта будет доступна в разделе «Безлимит», активировать можно в любое удобное время.**

**При досрочном продлении сроки по действующей карте не сгорают, а суммируются со сроками новой карты.**

# **Благодарим за внимание!**

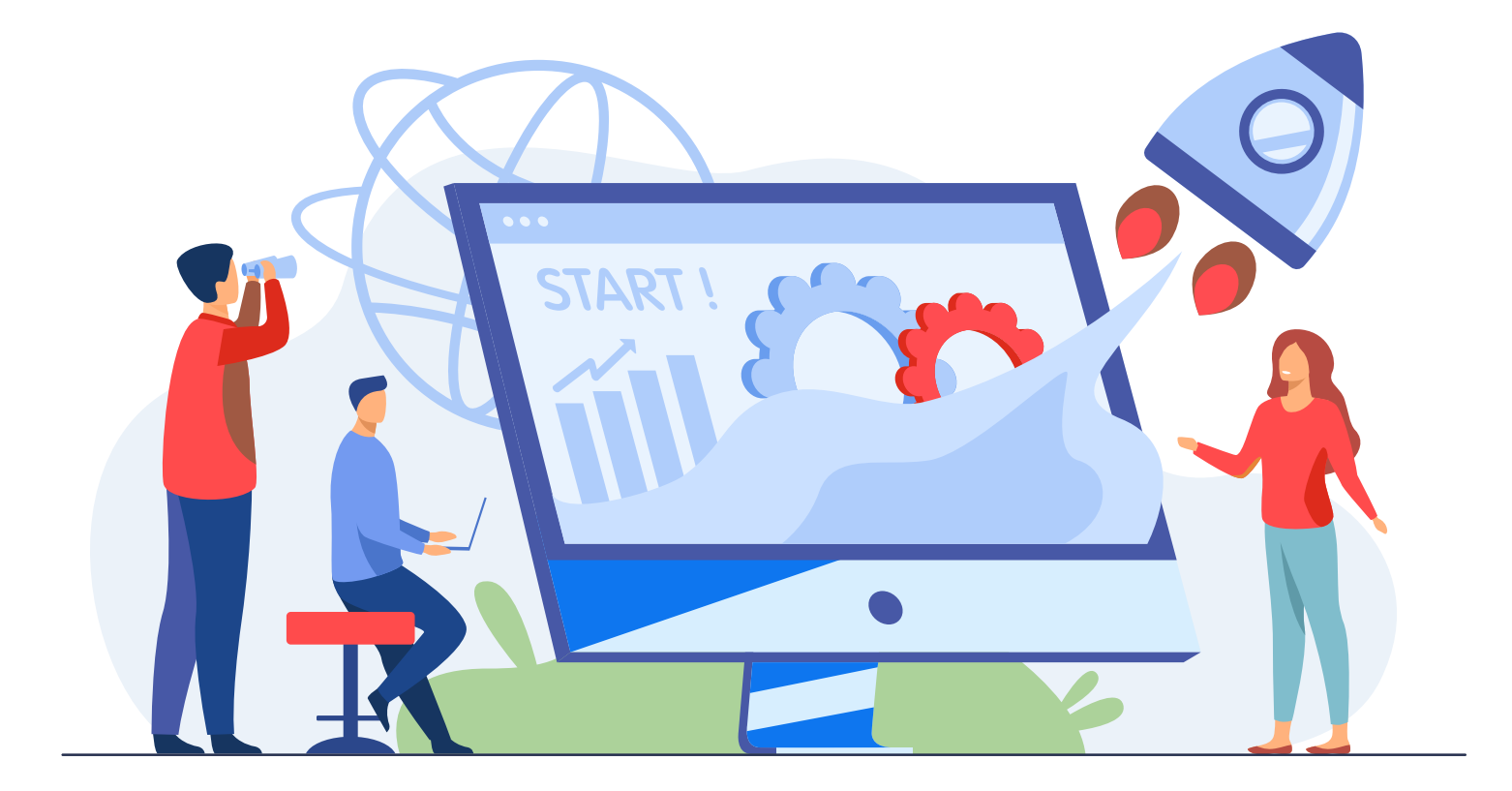